# **CENTRO ESTADUAL DE EDUCAÇÃO TECNOLÓGICA PAULA SOUZA FACULDADE DE TECNOLOGIA DE LINS PROF. ANTONIO SEABRA CURSO SUPERIOR DE TECNOLOGIA EM ANÁLISE E DESENVOLVIMENTO DE SISTEMAS**

**KEVIN NARITA PEIXOTO DOS SANTOS VICTOR HUGO DE SOUZA**

**PEDAGOGY: APLICAÇÃO DE GERENCIAMENTO E CRIAÇÃO DE ATIVIDADES ACADÊMICAS**.

> **LINS/SP 2º SEMESTRE/2021**

# **CENTRO ESTADUAL DE EDUCAÇÃO TECNOLÓGICA PAULA SOUZA FACULDADE DE TECNOLOGIA DE LINS PROF. ANTONIO SEABRA CURSO SUPERIOR DE TECNOLOGIA EM ANÁLISE E DESENVOLVIMENTO DE SISTEMAS**

**VICTOR HUGO DE SOUZA KEVIN NARITA PEIXOTO DOS SANTOS**

# **PEDAGOGY: APLICAÇÃO DE GERENCIAMENTO E CRIAÇÃO DE ATIVIDADES ACADÊMICAS.**

Trabalho de Conclusão de Curso (TCC) apresentado à Faculdade de Tecnologia de Lins para a obtenção do título de Tecnólogo (a) em Análise e Desenvolvimento de Sistemas.

Orientador: Prof. Dr. Alexandre de Oliveira Ponce.

# **LINS/SP 2º SEMESTRE/2021**

Dados fornecidos pelo(a) autor(a).

|       | Santos, Kevin Narita Peixoto dos                                                                                                    |
|-------|----------------------------------------------------------------------------------------------------|
| S237p | Pedagogy: aplicação de gerenciamento e criação de atividades<br>acadêmicas / Kevin Narita Peixoto dos Santos, Victor Hugo de Souza. -<br>Lins, 2021.                                                     |
|       | 65f.                                                                                                    |
|       | Trabalho de Conclusão de Curso (Tecnologia em Análise e<br>Desenvolvimento de Sistemas) — Faculdade de Tecnologia de Lins<br>Professor Antonio Seabra: Lins, 2021.                                       |
|       | Orientador(a): Dr. Alexandre Ponce de Oliveira                                                                                                    |
|       | 1. Criação de Atividades. 2. Gerenciamento. 3. Praticidade. I. Souza,<br>Victor Hugo de. II. Oliveira, Alexandre Ponce de. III. Faculdade de<br>Tecnologia de Lins Professor Antonio Seabra. IV. Título. |
|       | CDD 004.21                                                                                                    |
|       | Gerada automaticamente pelo módulo web de ficha catalografica da FATEC                                                                                                    |

 $\overline{a}$ 

# **VICTOR HUGO DE SOUZA KEVIN NARITA PEIXOTO DOS SANTOS**

# **PEDAGOGY: APLICAÇÃO DE GERENCIAMENTO E CRIAÇÃO DE ATIVIDADES ACADEMICAS.**

Trabalho de Conclusão de Curso apresentado à Faculdade de Tecnologia de Lins como parte dos requisitos para obtenção do título de Tecnológo em Analise e Desenvolvimento de Sistemas sob orientação do Prof. Dr. Alexandre Ponce de Oliveira

Data de aprovação: ///

**Orientador. Dr. Alexandre Ponce de Oliveira**

**Dr. Fernando Augusto Garcia Muzzi**

**Dra Adriana de Bortoli**

Dedico esta, bem como todas as minhas demais conquistas, aos grandes tesouros de minha vida...minha mãe Márcia Cristina de Souza, meu pai Geraldo Aparecido de Souza e minha eterna companheira Paulina Aparecida da Silva Miguel, obrigado por todo o amor, carinho e dedicação

**Victor Hugo de Souza**

# **AGRADECIMENTOS**

Expresso os meus sinceros agradecimentos ao meu orientador, Prof. Dr. Alexandre Ponce de Oliveira, pela ótima orientação e por me colocar na direção certa e a Prof. Dra. Adriana de Bortoli pela paciência na correção de formatação de todo o projeto.

Aos grandes amigos que fiz ao decorrer deste curso de graduação, Kevin Narita Peixoto dos Santos, Carlos Daniel Versi Santos, Carlos Vitor Vigarani e Matehus Roman, que foram meus companheiros de trabalhos e de bons momentos que tornarão esta jornada acadêmica divertida.

Aos tesouros de minha vida, minha mãe Marcia Cristina de Souza, meu pai Geraldo Aparecido de Souza, e minha eterna companheira Paulina Aparecida da Silva Miguel, que me apoiaram e me deram forças para alcançar mais uma de muitas conquistas que terei, pois foram momentos difíceis que acreditei não conseguir vencelos, mas graças a todos vocês, estou realizando mais um sonho, obrigado por todo o carinho, amor e o imenso apoio que me deram, sem vocês nada disso seria possível.

**Victor Hugo de Souza**

# **RESUMO**

O presente trabalho teve como objetivo o desenvolvimento de uma aplicação para auxiliar os professores na criação de atividades avaliativas, trabalhos e redações acadêmicas, com o intuito de otimizar o tempo e esforço dos mesmos, bem como a rápida obtenção dos resultados. A fim de aperfeiçoar a criação das atividades, este software baseia-se em aplicações como Microsoft Teams e Google Classroom, de modo que possa ser utilizado como uma alternativa para estes, uma vez que é voltado para educadores do ensino fundamental, que tenham pouca familiaridade com softwares educativos. Este trabalho fundamenta-se na dificuldade que os professores do ensino fundamental enfrentam no processo de criação das atividades avaliativas. Portanto, este projeto, no contexto discutido, permitirá que o usuário gerencie e crie suas atividades, de forma personalizada, ou escolha um modelo que já foi previamente cadastrado por outros educadores, seguindo arrisca, ou não, as normas da Base Nacional Comum Curricular, de acordo com as turmas, disciplinas, temáticas e com os tipos de atividades: tarefa, trabalho, redação etc. Como desenvolvimento da aplicação proposta, foram utilizadas as linguagens Javascript, HyperText Markup Language (HTML), Cascade style Sheets (CSS) e Hypertext Preprocessor (PHP). Como framework, foi utilizado Bootstrap. A persistência de dados é externa e utiliza o banco de dados MySQL. Ao término deste trabalho, pôde-se concluir que os objetivos foram alcançados, visto que a aplicação oferece o gerenciamento das atividades de maneira acessível e prática.

Palavras–chave: Criação de Atividades. Gerenciamento. Praticidade.

# **ABSTRACT**

This work aims to develop an application to assist teachers in creating evaluative activities, academic papers and essays to be worked with their students, in order to optimize their time and effort as well as to quickly obtain results. In order to optimize the creation of activities, this software is based on applications such as Microsoft Teams and Google Classroom, serving as an alternative for them due to the main characteristics of being designed for educators in Elementary and Middle School with a low level of familiarity with educational software. The motivation for this work is based on the difficulty that primary and secondary school teachers face in the process of creating evaluative activities, which is why this project, in the context discussed, will allow the user to manage and create their activities, in a personalized way, or choose some previously registered by other educators, following risks or not the Common National Curriculum Base norms, according to the classes, disciplines, themes and the types of activities: task, work, writing, etc., enabling the achievement of results. As development of the proposed application, Javascript, Hypertext Markup Language (HTML), Cascading Style Sheet (CSS) and PHP: Hypertext Preprocessor (PHP) were used. Bootstrap was used as a framework. Data persistence is external and uses the MySQL database. At the end of this work, it can be concluded that the objectives were achieved, since the application offers the management of activities in an accessible and practical way.

Keywords: Creation of Activities. Management. Practicality.

# **LISTA DE ILUSTRAÇÕES**

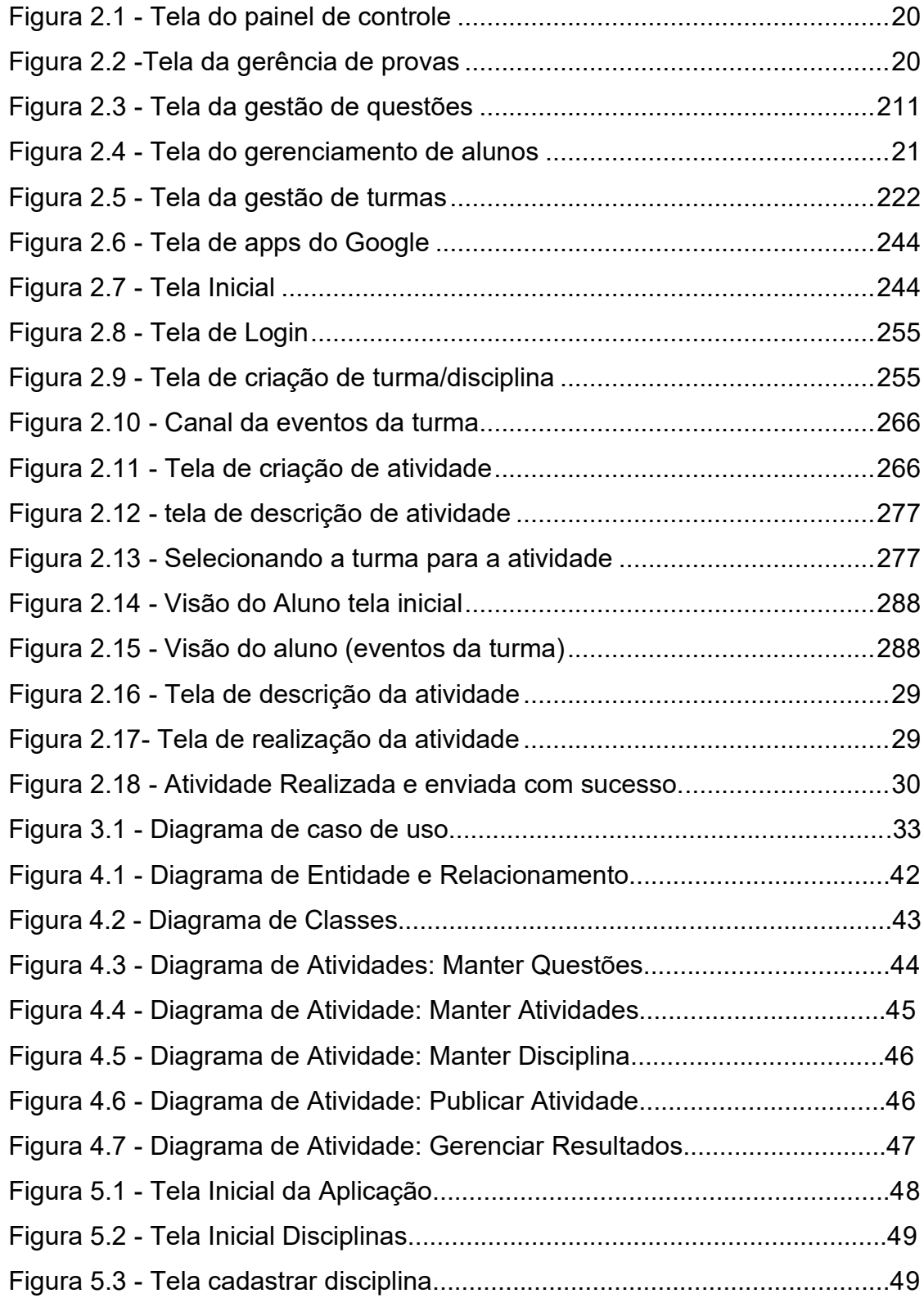

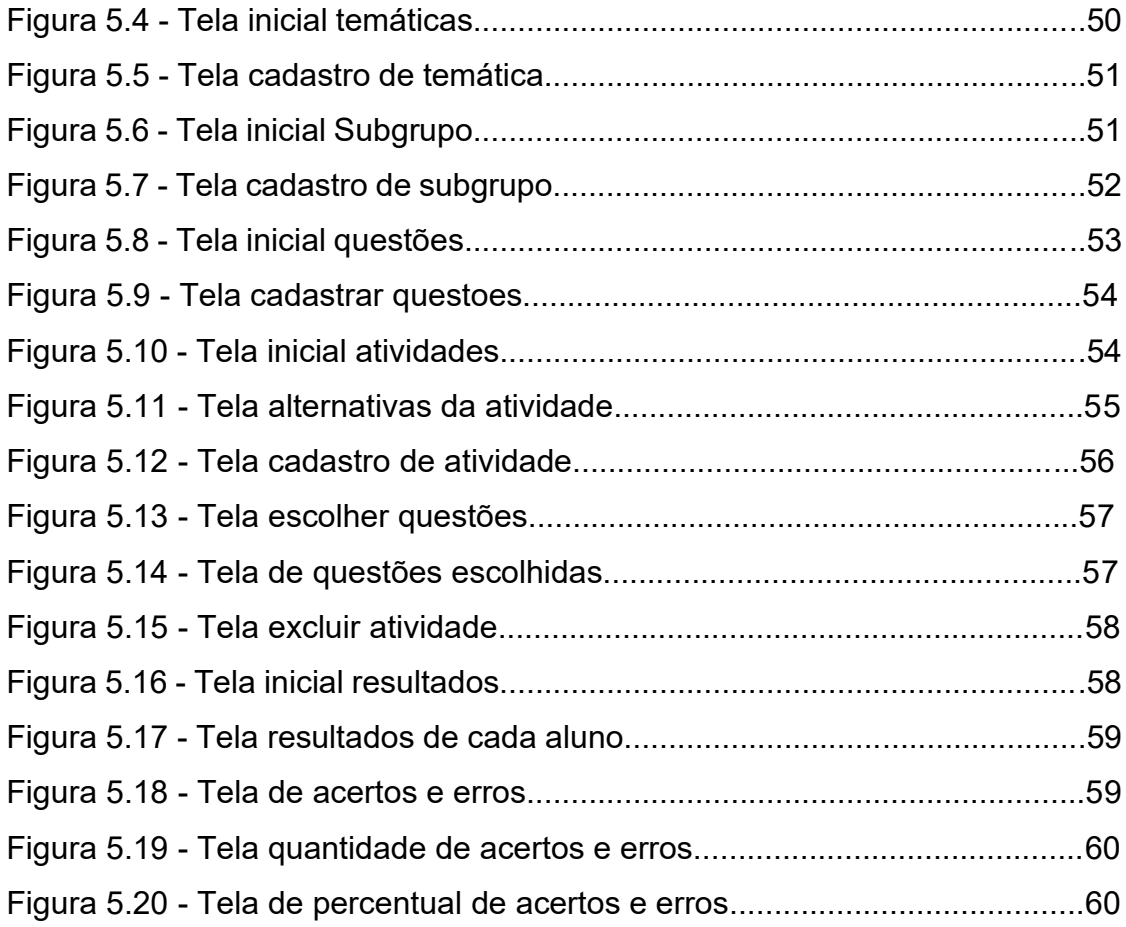

# **LISTA DE QUADROS**

Quadro 2.1 - [Comparações entre aplicações existentes e o sistema proposto](#page-31-0)  [neste](#page-31-0)  [trabalho.............................................................................................................300](#page-31-0)

# **LISTA DE ABREVIATURAS E SIGLAS**

- BNCC Base Nacional Comum Curricular
- CSS3 Cascading Style Sheets 3
- EAD Ensino à Distância
- HTML Hypertext Markup Language
- MER Modelo Entidade Relacionamento
- MVC Model, View and Controller
- PHP PHP: Hypertext Preprocessor
- UML Unified Modeling Language

# **SUMÁRIO**

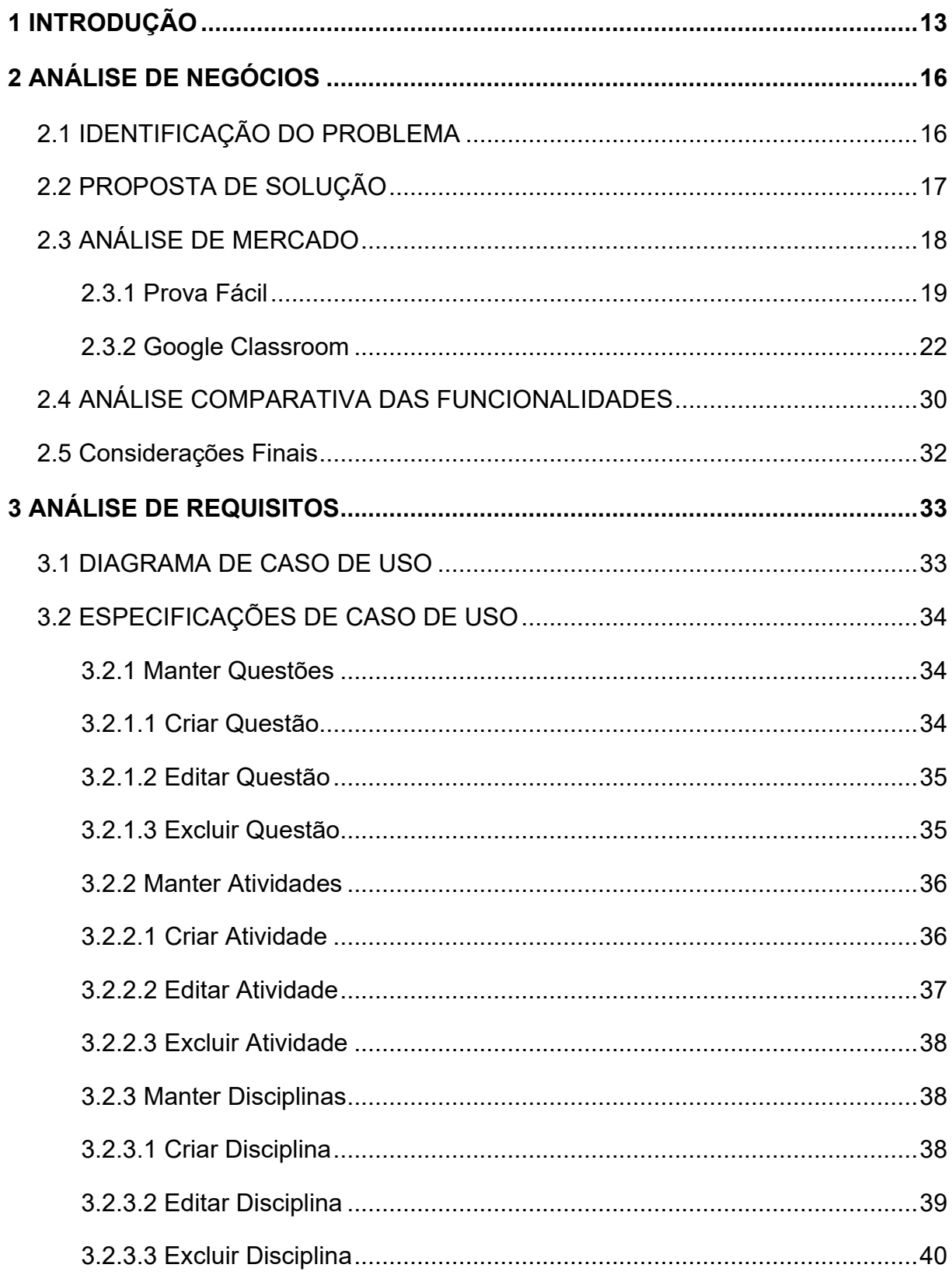

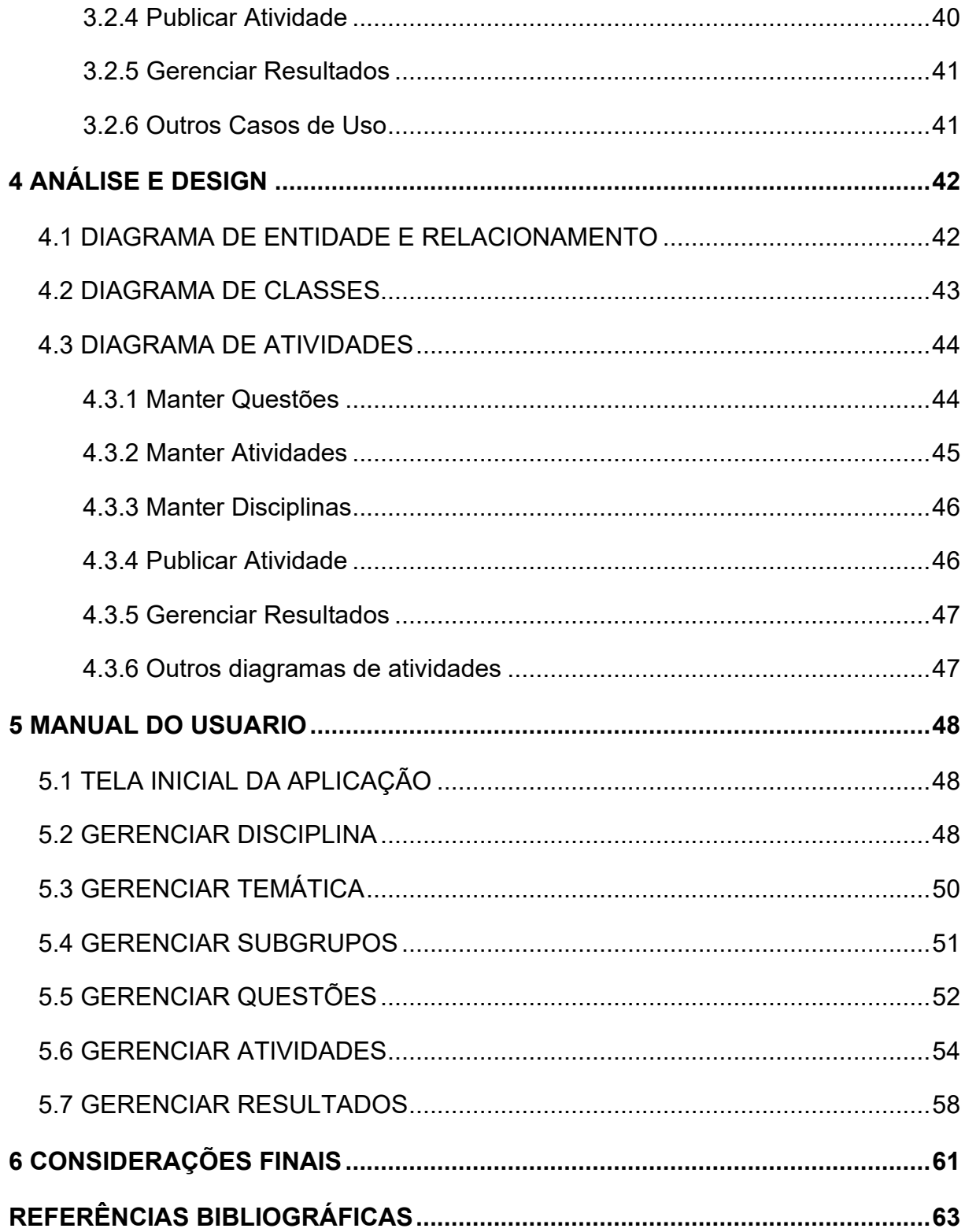

# <span id="page-14-0"></span>**1 INTRODUÇÃO**

Na sociedade atual, a tecnologia se tornou extremamente presente e necessária para muitos durante o cotidiano, pois a mesma possibilita que o ser humano atinja desde os objetivos mais básicos aos mais complexos, de forma mais facilitada e em curto prazo. Há alguns anos não era possível que um individuo conseguisse se comunicar com alguém do outro lado do planeta em tempo real. Atualmente, no entanto, através de aplicativos que utilizam a internet, como Skype, Whatsapp e Discord, é necessário que haja apenas um dispositivo tecnológico como celular ou computador para que a comunicação possa ser feita. (IGNACZUK, 2019).

Esta comunicação à distância, seja ela online, em tempo real ou por meio de mensagens de texto, trouxe inúmeros benefícios e praticidade para todos. Pode-se citar como exemplo a possibilidade de criar uma sala de aula online onde todos os alunos possam se conectar, incluindo o professor, e, desta forma, aprender e ensinar um determinado assunto, sem a necessidade de estarem presentes fisicamente no mesmo local, o chamado e muito utilizado Ensino à Distância (EAD). (Censo EAD, 2015).

Devido a isso, existem muitas instituições de ensino superior que trabalham somente com esta nova modalidade, e as que ainda praticam o ensino tradicional usufruem parcialmente da mesma, por meio de ferramentas onde o professor pode disponibilizar as atividades a serem realizadas pelos seus alunos ao invés de aulas remotas. Em relação ao ensino fundamental, tais ferramentas ainda não têm sido bem aproveitadas, já que muitos educadores não cresceram dentro deste contexto e têm que se adaptar a esta nova realidade. Esta situação leva os professores a terem receio em usufruir de ferramentas computacionais dentro de sua prática pedagógica. (MOUSQUER; OBERDAN, 2020).

No ano de 2020, houve uma grande necessidade de ferramentas que possibilitassem o ensino a distância de forma remota, em tempo real, devido à pandemia que assolou o planeta pelo ano todo. Microsoft Teams e Google Meet foram melhorados e adaptados para atenderem com maior eficiência a esta necessidade.

No entanto, o ensino fundamental foi o setor que sofreu o maior impacto, pois todas as aulas presenciais foram suspensas. Sem muitas opções, as instituições encarregaram aos pais a responsabilidade de dar continuidade aos estudos de seus filhos, em casa. Foi disponibilizado, por exemplo, a retirada das atividades nas escolas, as quais foram propostas pela Base Nacional Comum Curricular (BNCC), de modo que os alunos deveriam realizá-las, e informar seus professores através de algum meio de comunicação online, como o App Whatsapp.

Devido a estes cenários em que os professores e alunos foram submetidos, é possível perceber que o ensino fundamental carece de ferramentas que possam facilitar a jornada acadêmica e prover adaptação a situações onde o ensino tradicional possuirá barreiras para ser realizado. Têm-se como foco os professores, já que os mesmos não possuem ferramentas otimizadas e práticas para criarem suas atividades e avaliarem seus alunos de forma menos exaustiva em uma plataforma que não exija um treinamento intensivo para que seja manuseada, ou seja, uma solução computacional simples que possibilite aos educadores uma gerência completa de suas atividades e um feedback preciso do desenvolvimento de suas turmas.

Este trabalho tem o objetivo de desenvolver uma aplicação web onde os professores possam criar suas atividades personalizadas ou de acordo com a norma BNCC, disponibilizá-las aos seus alunos e, após o término da tarefa, receber as respectivas pontuações. A plataforma poderá ser acessada de qualquer lugar e horário e poderá conter algumas das atividades estipuladas pela norma Base Nacional Comum Curricular, a qual estabelece o conteúdo a ser passado em todas as instituições de ensino.

Para o desenvolvimento da aplicação será utilizado o framework Bootstrap para a composição da landing-page, assim como outros recursos de gerenciamento e interação. O sistema de gerenciamento de banco de dados é MySQL que é executado com a linguagem Structured Query Language (SQL), utilizado para estruturar o banco de dados; sendo assim, a persistência de dados ocorre de maneira externa. A aplicação é desenvolvida nas linguagens Javascript, Hypertext Markup Language (HTML), Cascade Style Sheets (CSS) e Hypertext Preprocessor (PHP).

Este trabalho está estruturado da seguinte maneira: o segundo capítulo será composto pela análise de negócio; o terceiro capítulo descreve a análise de requisitos onde serão detalhadas as funcionalidades do sistema por meio dos diagramas de casos de uso, e as especificações das histórias de usuário. No quarto capítulo consta a Análise de Design que descreve o diagrama de classes, MER e o diagrama de atividades. Por fim, tem-se o manual do usuário/software e as considerações finais.

# <span id="page-17-0"></span>**2 ANÁLISE DE NEGÓCIOS**

Este capítulo relata a análise de negócios, que detalha as funções propostas para a aplicação e são analisados e identificados os possíveis problemas e desafios, contextualizando com o cenário atual, sendo comparado com ferramentas, recursos e aplicações similares disponíveis no mercado.

## <span id="page-17-1"></span>**2.1 IDENTIFICAÇÃO DO PROBLEMA**

As escolas públicas sempre tiveram dificuldades em inserir de forma satisfatória a tecnologia nos métodos de ensino no ensino fundamental, seja por falta de infraestrutura ou de capacitação dos educadores para que possam utilizar softwares educativos que possuem certo grau de complexidade. Muitos destes softwares foram criados com o foco em atender as instituições que praticam o tão famoso Ensino à Distância (EAD), portanto conta com milhares de funcionalidades que, no contexto em que é utilizado, apresenta um bom desempenho. No entanto, criar e gerenciar as atividades de forma personalizada e simples, bem como acompanhar o desenvolvimento dos alunos, torna-se algo complicado para aqueles professores que não possuem familiaridade com o meio tecnológico. (BORGES, 2020).

Acompanhar o desenvolvimento dos alunos da forma tradicional não é uma tarefa fácil, visto que é necessário corrigir todas as tarefas, uma a uma, de uma turma que possui 40 alunos, normalmente. É tarefa árdua definir as pontuações e perceber se a turma está adquirindo, ou não, o conteúdo aplicado; como também produzir todas as atividades, imprimí-las e todas serem feitas à mão pelos alunos. (GARCIA, 2017).

Com a chegada da pandemia em 2020, a utilização de aplicações tecnológicas com o foco educacional tornou-se extremamente necessária, já que todos os métodos tradicionais de atividades avaliativas não podiam ser aplicados, devido à suspensão das aulas presenciais. Este fato fez com que os educadores que não tinham familiaridade com informática fossem forçados a se adaptarem à nova modalidade de ensino, por tempo indeterminado. A utilização de softwares com certo grau de complexidade demanda dos professores um treinamento para seu uso, já que o meio de softwares educativos carece de uma aplicação simples, que torne o processo de criação das atividades mais prático e descomplicado, otimizando o tempo do professor

ao receber o feedback dos alunos assim que as atividades são feitas, com suas respectivas pontuações por cada aluno, separadamente. (BORGES, 2020).

O projeto proposto em sua versão completa, abrange todas as partes envolvidas no processo de ensino-aprendizagem, que são: as escolas, os professores e os alunos. O desenvolvimento dessas partes foram separadas em módulos, sendo eles o módulo administrativo (escolas), módulo pedagógico (professores) e o módulo estudantil (alunos).

A aplicação Pedagogy, desenvolvida no presente trabalho, tem o intuito de implementar especificamente o módulo dos professores, de modo que foi realizada uma entrevista com alguns dos mesmos, para que pudéssemos compreender o processo de adaptação das aulas tradicionais para meios alternativos de lecionar, encontrados por esses educadores. Assim, foi possível obter a informação de que alguns utilizavam o aplicativo para celular Whatsapp para a troca de vídeos, áudios e atividades, portanto é claramente usado para fins dos quais não foi projetado.

Portanto, devido a todos esses fatores, faz-se necessário um método mais eficaz em que os professores possam criar suas atividades de qualquer lugar, com o conteúdo centralizado em uma única plataforma para possibilitar o acompanhamento da realização das atividades, bem como o desempenho dos alunos.

### <span id="page-18-0"></span>**2.2 PROPOSTA DE SOLUÇÃO**

Devido à necessidade de tornar o processo de preparação das atividades pelos professores mais simples e otimizado, o software proposto tem como objetivo oferecer para os mesmos, uma plataforma onde poderão criar suas próprias questões e atividades personalizadas ou de acordo com a norma BNCC, receber os resultados de cada aluno e visualizar, por meio de um gráfico, o desenvolvimento da turma.

A aplicação desenvolvida requer dados do usuário, exige o registro de CPF e senha para seu funcionamento. Portanto, a persistência de dados é externa e utiliza o banco de dados MySQL*.*

Com todas essas vantagens, os métodos tradicionais serão menos praticados, a fim de otimizar o tempo dos professores e incentivar os alunos a obterem o conhecimento de forma mais flexível e prazeroso.

### <span id="page-19-0"></span>**2.3 ANÁLISE DE MERCADO**

Segundo uma reportagem feita por Rita Trevisan para o Nova Escola, em 2016 sobre a interação dos professores com os computadores, 94% possuem acesso a um computador, 79% fazem uso pessoal da internet todos os dias, 75% passaram a ter acesso a materiais melhores e mais diversificados, 61% puderam adotar novos métodos de ensinos e em relação à preparação das atividades para os alunos, 84,6% produzem materiais didáticos simples, como prova e exercícios utilizando editores de textos ou planilhas. (TREVIZAN, 2016)

Devido a esses percentuais, pode-se observar que muitos professores têm acesso a um computador pessoal, que utilizam da rede para obter conteúdo pedagógico diversificado e melhor, e muitos deles produzem suas atividades em plataformas que possuem recursos limitados para tal objetivo, como por exemplo, não disponibilizar a funcionalidade de gerenciar as atividades de forma completa e criar suas próprias questões e armazená-las para uso posterior através de algumas opções intuitivas.

Já, sobre os alunos segundo a Agência Brasil, o percentual de estudantes de 10 anos de idade ou mais com acesso à internet subiu de 86,6%, em 2018, para 88,1% em 2019. (BRASIL, 2021). Desta forma, podemos afirmar que todo o cenário está propício para que softwares com o foco educacional possuam mais abrangência no mercado e sua presença seja mais necessária, auxiliando professores na criação de suas atividades como também contribuindo para a flexibilização da resolução das mesmas para os alunos.

Tendo em vista os percentuais apresentados, este projeto tem como objetivo usufruir desses dados que apresentam o crescimento da relação entre professores e computadores para desenvolver uma aplicação voltada para os educadores do ensino fundamental, com o intuito de auxiliar na criação de suas atividades, tornando o processo mais prático e intuitivo.

Existem poucas propostas parecidas com a que é dissertada e desenvolvida neste projeto. Nas seguintes seções, são apresentadas aplicações com funções semelhantes a aplicação proposta.

#### <span id="page-20-0"></span>**2.3.1 Prova Fácil**

A aplicação Prova Fácil está disponível para uso pelo navegador e para aplicativos mobile de sistemas Android e IOS. Seu layout para navegador é moderno comparado aos aplicativos mobile, logo permite que seu visual seja mais bem organizado assim como suas ferramentas e funções.

Com foco em realizar provas de maneira online e remota, o Prova Fácil permite que o professor tenha controle sobre as provas criadas, suas questões de provas, seus alunos e turmas, como é mostrado na figura 2.1. No que tange as provas, existem várias funcionalidades para o gerenciamento, como a criação, exclusão, edição de provas e, até mesmo, a geração de gabaritos e arquivo para impressão, apresentados na figura 2.2.

A fim de criar um banco de perguntas, o professor consegue gerir todas as suas questões cadastradas a serem usadas nos exames precisando somente de criar uma *tag* para então conseguir procurar a pergunta para adicionar na prova baseado na *tag* escolhida, como é mostrado respectivamente na figura 2.3. A aplicação permite o cadastro de alunos, além da importação de uma planilha de alunos, como está apresentado na figura 2.4. Há também a possibilidade de criação de turmas e inserção de alunos dentro das turmas mostradas na figura 2.5.

Um ponto importante é que para utilizar todas as suas funcionalidades é preciso assinar um plano semestral ou anual. Todas as funções citadas acima não requerem assinatura.

Figura 2.1 - Tela do painel de controle

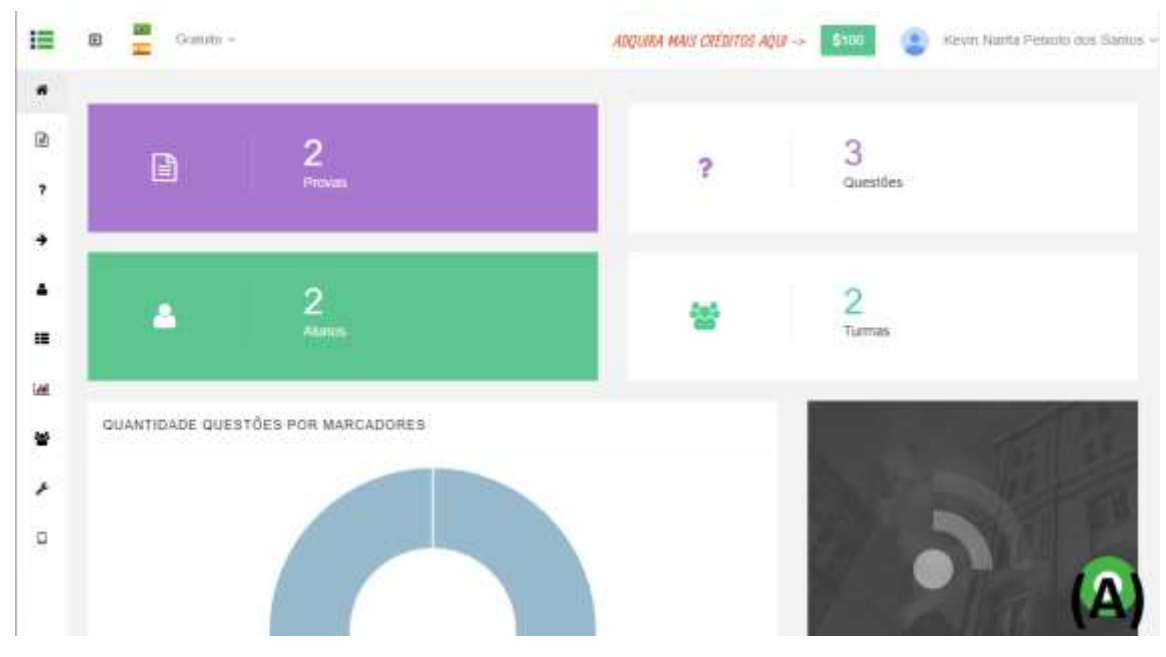

Fonte:Software Prova Fácil, 2021.

Figura 2.2 -Tela da gerência de provas

| 標      | O<br><b>Home</b> | Gratulto -               |                     |         | ADQUEA MAIS CREDITOS AQUI -- | \$100            | Kinnin Narta Persono desi |
|--------|------------------|--------------------------|---------------------|---------|------------------------------|------------------|---------------------------|
| ñ      |                  |                          |                     |         |                              |                  |                           |
| a      |                  | PROVAS                   |                     |         |                              |                  | Gerar Gabarito Dinâmicia  |
| 7      |                  |                          |                     |         |                              |                  |                           |
| ٠      |                  | Char Provil              |                     |         |                              |                  |                           |
| ۸      | o                | Nome                     | Tipo Gabarito       | Tags    |                              | Qtd.<br>Questões | Ações                     |
| 這      | α                | Prova 1 Blologia Celular | Gabanto 20 Questões | EROTHEA |                              | $\overline{z}$   | $\alpha$<br><b>Exc</b>    |
| ÚМ     |                  |                          |                     |         |                              |                  |                           |
| 쑽      |                  |                          |                     |         |                              |                  |                           |
| ý      |                  |                          |                     |         |                              |                  |                           |
| $\Box$ |                  |                          |                     |         |                              |                  | (B)                       |

Fonte:Software Prova Fácil, 2021.

Figura 2.3 - Tela da gestão de questões

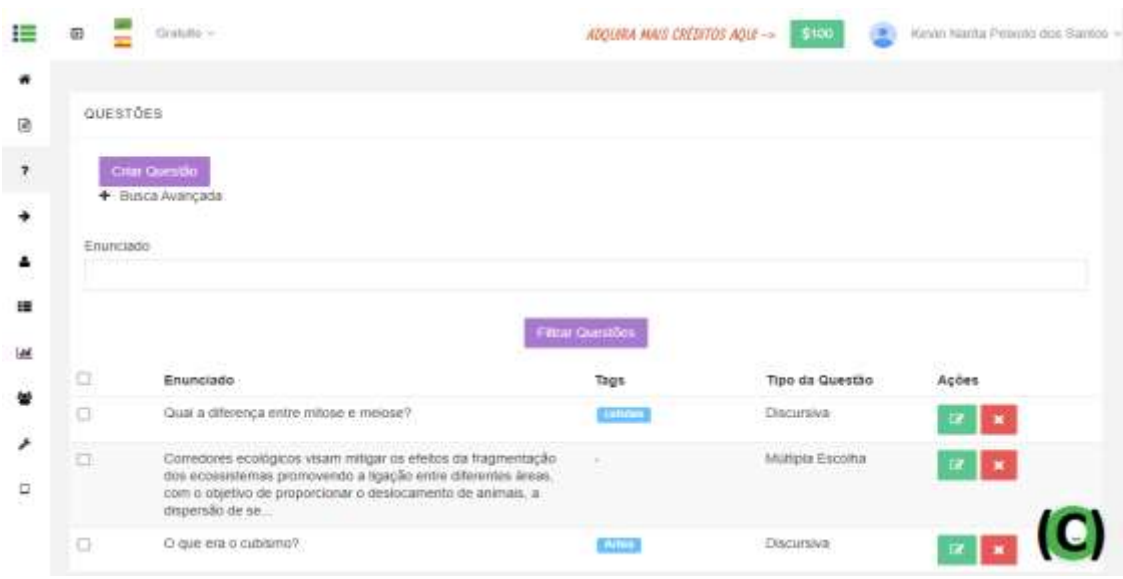

Fonte:Software Prova Fácil, 2021.

Figura 2.4 - Tela do gerenciamento de alunos

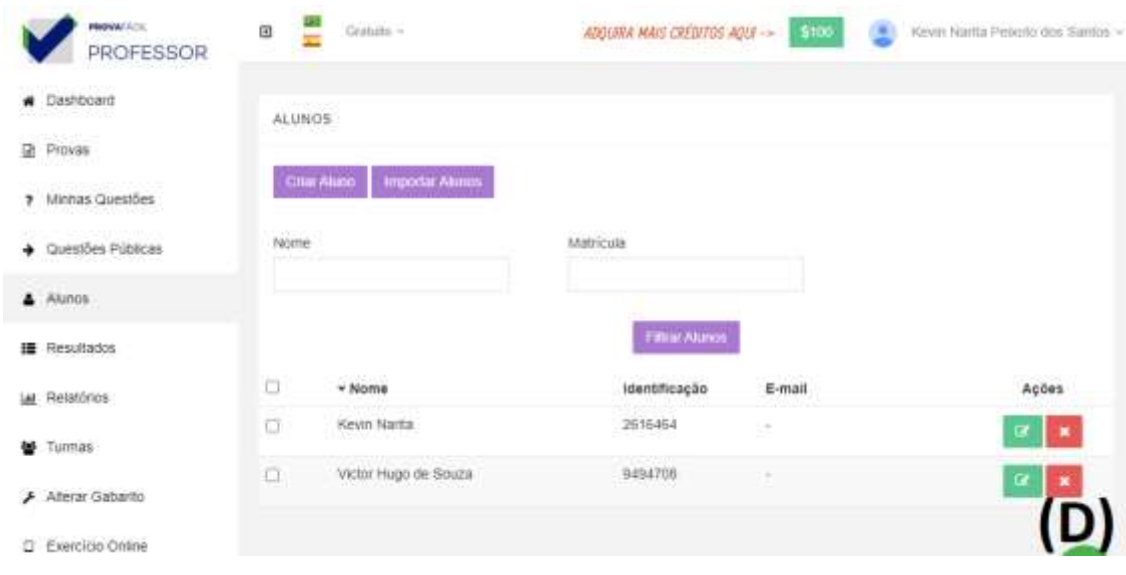

Fonte:Software Prova Fácil, 2021.

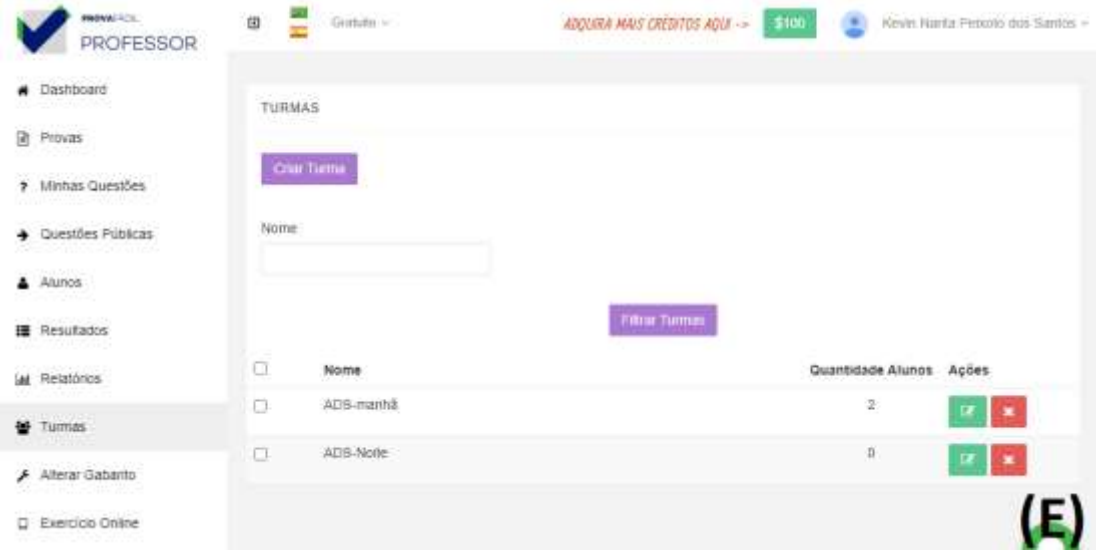

Fonte:Software Prova Fácil, 2021.

#### <span id="page-23-0"></span>**2.3.2 Google Classroom**

A Sala de Aula do Google, é uma plataforma online gratuita que foi criada com o objetivo de ser uma ferramenta que pudesse auxiliar as escolas, professores e alunos a gerenciar melhor as aulas EAD de forma mais organizada.

A plataforma teve o seu surgimento em 2014, deste ano em diante era comumente utilizada por instituições de ensino superior, tanto as que trabalham com o ensino a distância, quanto também as que utilizam do ensino presencial, tornando a plataforma um complemento das aulas em sala de aula, um espaço em que os professores possam publicar as atividades, material de estudos, responder as dúvidas dos alunos em tempo real e dar as respectivas notas pelas atividades concluídas. Pela mesma os alunos são notificados sobre atividades e conteúdos novos, podendo-se comunicar entre si para esclarecimento de eventuais dúvidas, este é o funcionamento básico da aplicação.

O software pode ser utilizado tanto em computadores, pelo navegador web, em celulares através do download do aplicativo pelas respectivas lojas tanto para sistemas Android quanto IOS, abrangendo assim uma grande massa de público. Em 2020 com a chegada da pandemia muitas escolas de ensino fundamental, utilizaram a ferramenta para substituir as aulas presenciais.

Para acessar a plataforma por um navegador web, basta entrar na guia de Google Apps e clicar no ícone corresponde ao classroom, demonstrado pela figura 2.6, e assim será redirecionado ao site de login, onde o usuário poderá criar ou utilizar uma conta existente, desde que seja uma conta Google, como mostrado nas figuras 2.7 e figura 2.8.

Após o login, caso o usuário seja um professor, ele deverá criar uma ou várias "turmas" para que possa gerenciar suas disciplinas com seus respectivos alunos. Na criação o professor deverá informar o nome da turma, que geralmente é o mesmo nome da disciplina, para que os alunos possam identificar facilmente a seção, assunto e sala, como mostrado na figura 2.9. Caso necessite de edições posteriores, também podem ser feitas, como ilustrado na figura 2.10.

A funcionalidade de criação das atividades está contida como submenu dentro de cada turma, na guia "atividades". Acessando esse recurso o professor poderá criar a atividade de acordo com a forma em que ela deve ser realizada, como é mostrado na figura 2.11; em seguida definirá seu título e a descrição da mesma, como é mostrado na figura 2.12. Um dos recursos que pode ser aproveitado por professores em diferentes turmas é o "reutilizar postagem", onde se pode reutilizar os conteúdos distribuídos e as atividades criadas em uma determinada turma, como está ilustrado na figura 2.13.

Na área do aluno, para que o mesmo possa ingressar nas turmas, o professor deverá fornecer o código da mesma. Ao ingressar, o layout da plataforma estará como mostrado na figura 2.14. O aluno poderá acompanhar os conteúdos e atividades clicando na turma determinada, como mostrado na figura 2.15, onde há uma atividade postada. Clicando na tarefa poderá ser identificada a sua descrição e a forma como deverá realiza-la, como exibido na figura 2.16 e figura 2.17.

Ao término da tarefa, a mesma será enviada ao professor para que possa ser corrigida e, assim, determinada a nota do aluno, como é mostrado na figura 2.18.

Gmail Imagens III Noticias Upogle Azti Fotos **Inch** 44 E Vault Hangouts Formulários  $\circ$ Cloud Sea. Keep Coleções Cloud Print Season Lucidchar  $(A)$ Matt do Google Apps Marketplace

Fonte: Elaborada pelos autores, 2021

Figura 2.7 - Tela Inicial

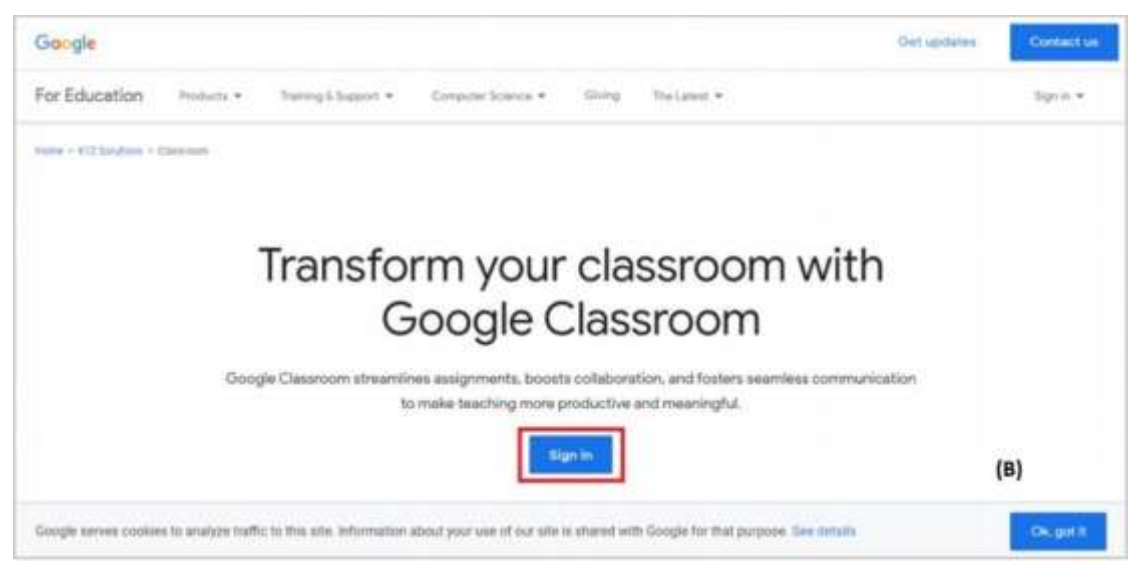

Fonte: Elaborada pelos autores, 2021.

Figura 2.6 - Tela de apps do Google

Figura 2.8 - Tela de Login

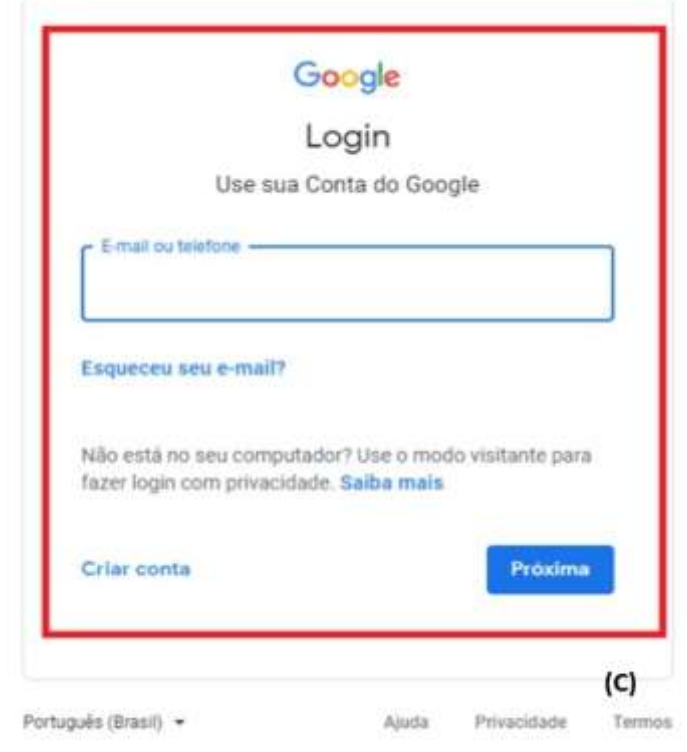

Fonte: Elaborada pelos autores, 2021.

Figura 2. 9 - Tela de criação de turma/disciplina

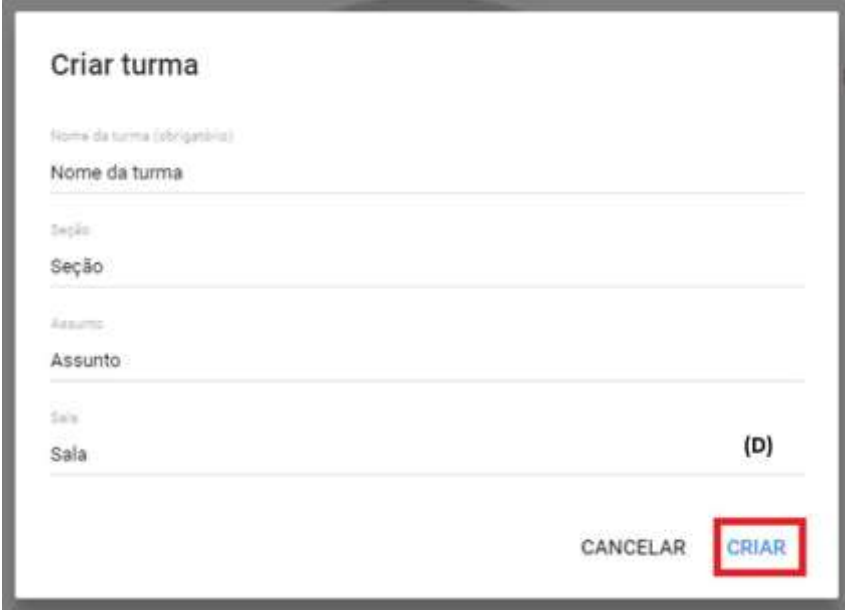

# Figura 2.10 - Canal da eventos da turma

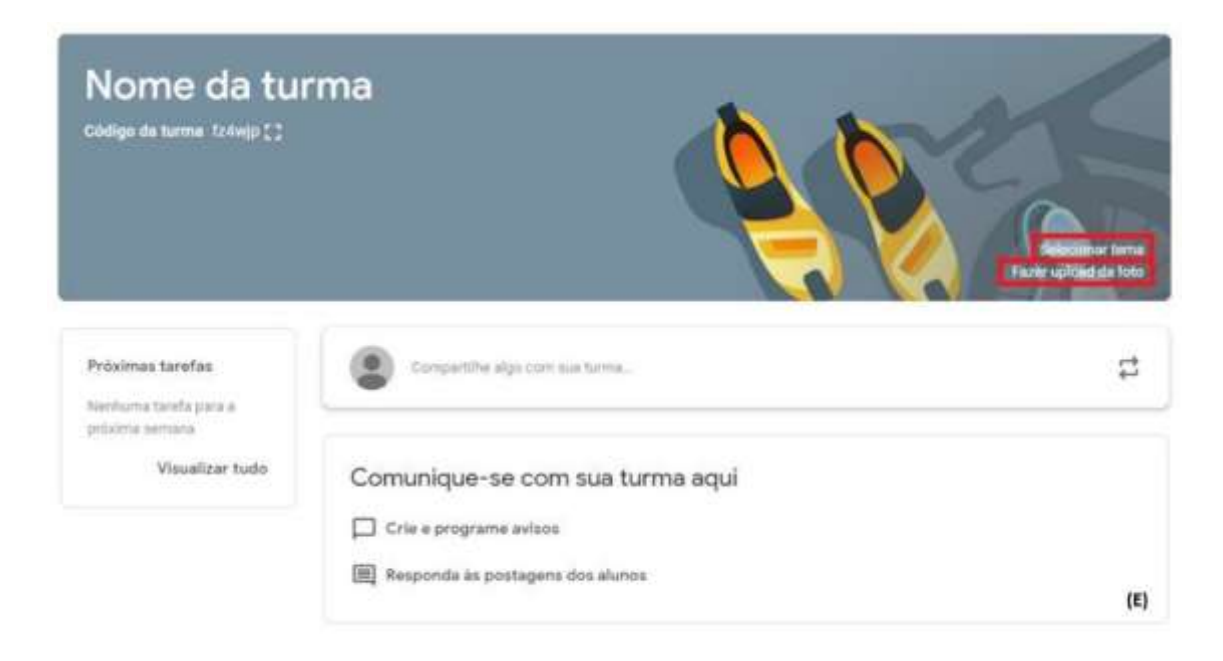

Fonte: Elaborada pelos autores, 2021.

Figura 2.11 - Tela de criação de atividade

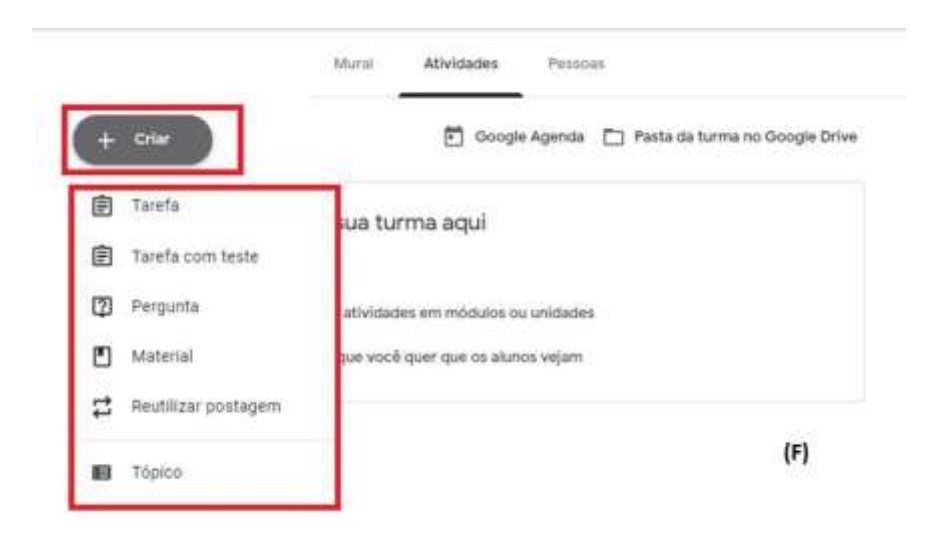

Figura 2.12 - tela de descrição de atividade

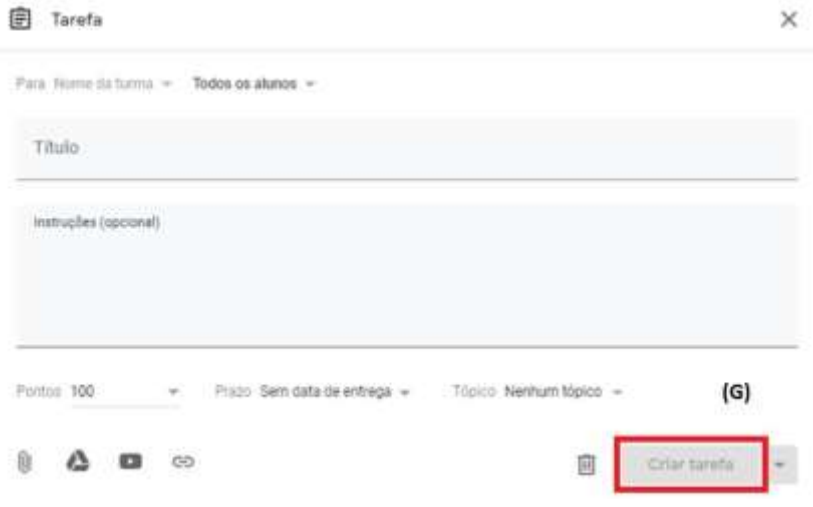

Fonte: Elaborada pelos autores, 2021.

Figura 2.13 - Selecionando a turma para a atividade

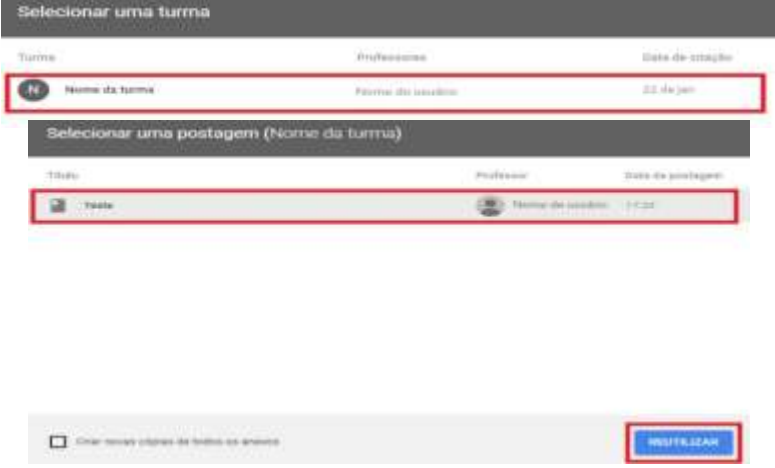

# Figura 2.14 - Visão do Aluno tela inicial

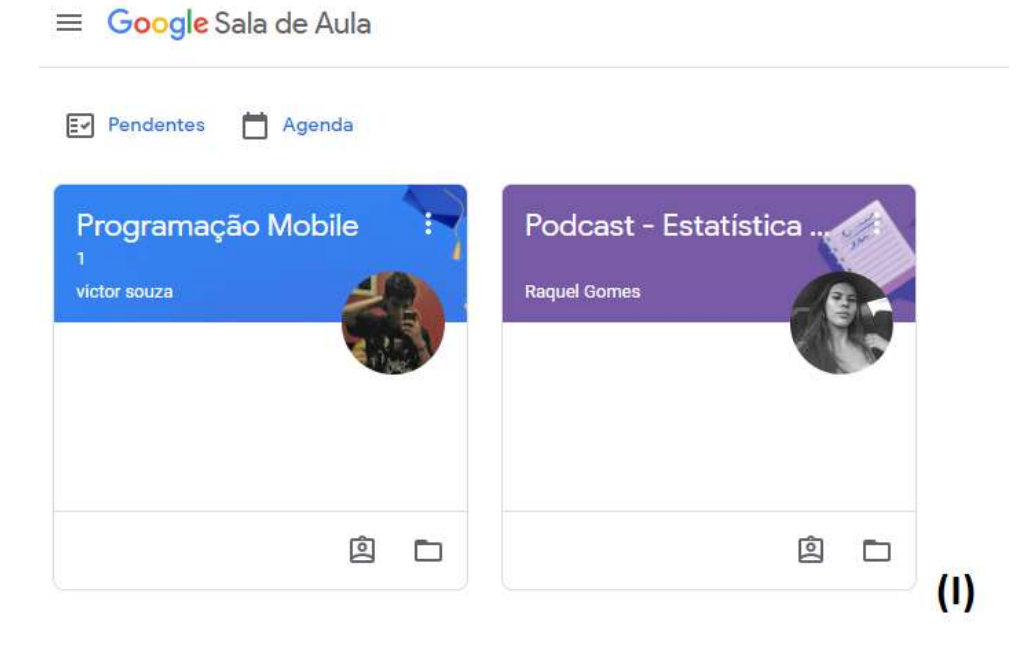

Fonte: Elaborada pelos autores, 2021.

Figura 2.15 - Visão do aluno (eventos da turma)

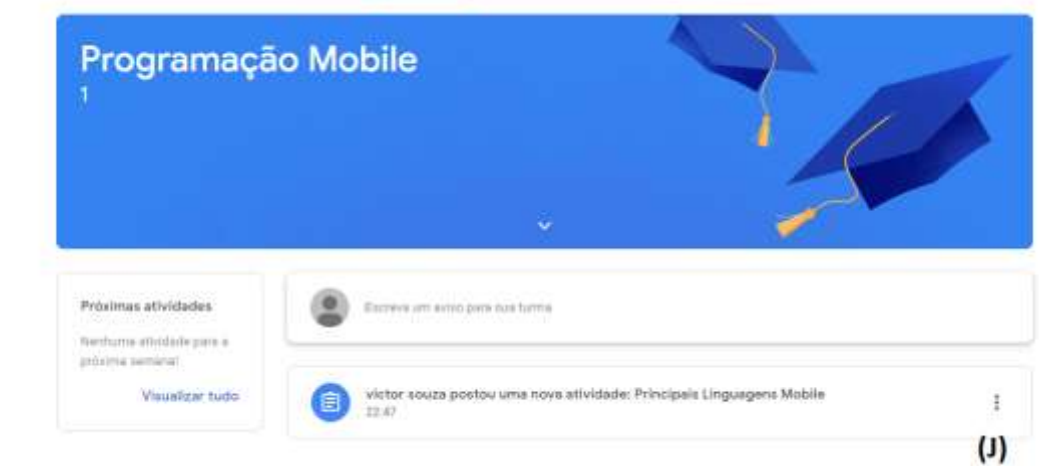

# Figura 2.16 - Tela de descrição da atividade

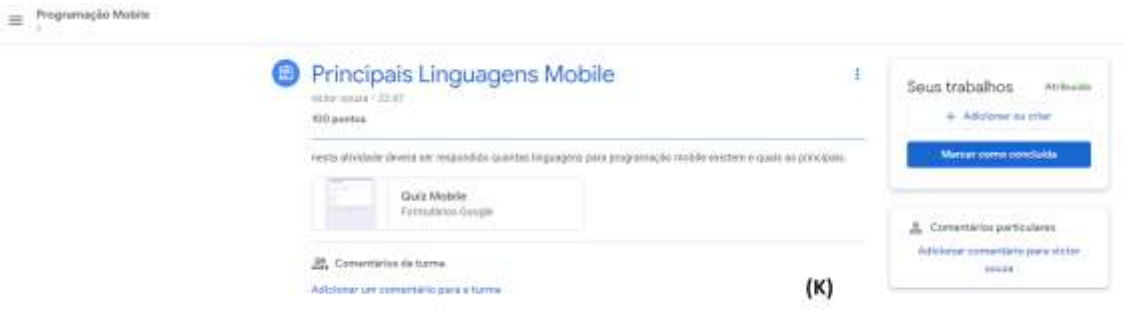

Fonte: Elaborada pelos autores, 2021.

Figura 2.17- Tela de realização da atividade

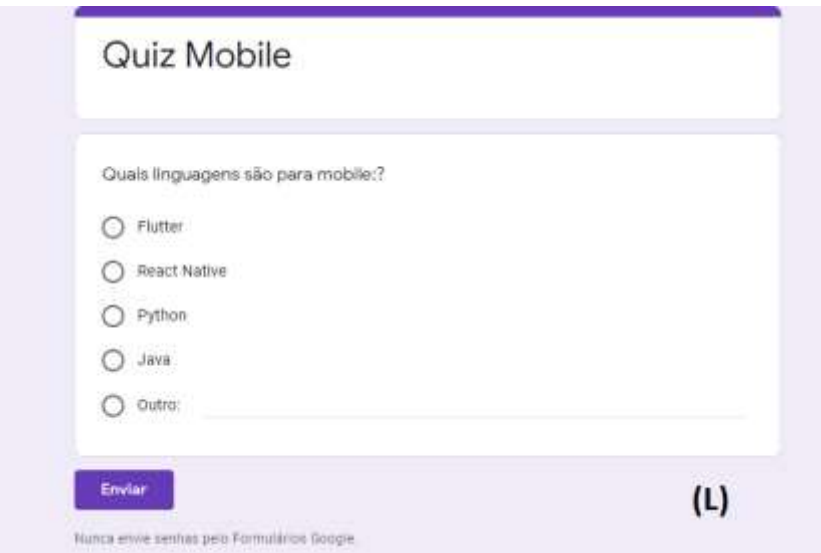

Figura 2.18 - Atividade Realizada e enviada com sucesso.

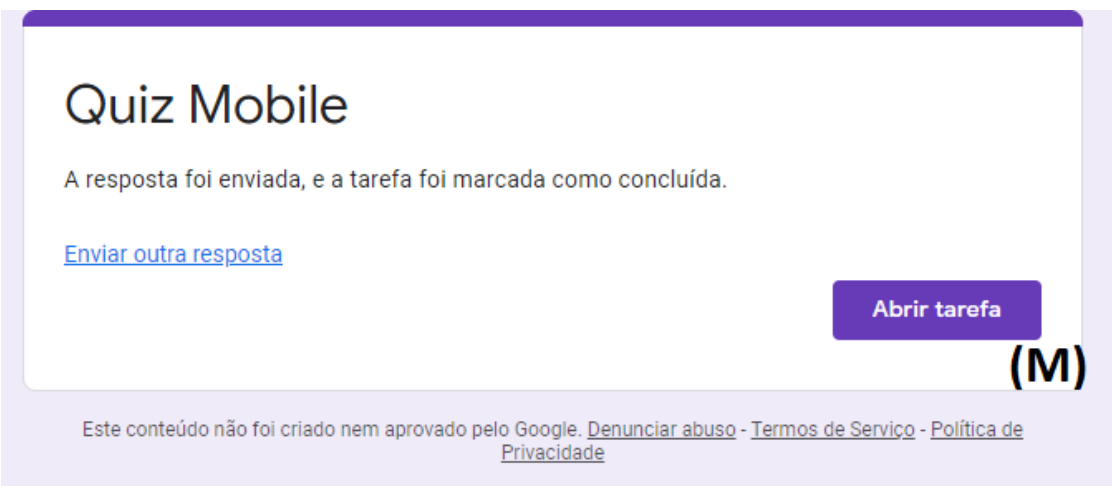

Fonte: Elaborada pelos autores, 2021.

# <span id="page-31-1"></span>**2.4 ANÁLISE COMPARATIVA DAS FUNCIONALIDADES**

Dentre as aplicações mostradas, foram analisadas as características, funcionalidades e os processos, desde criar atividades e questões, até gerenciá-las e em como essas funcionalidades se aplicam da melhor maneira no âmbito acadêmico e a demanda de processos para sua utilização. As semelhanças e diferenças das características e funcionalidades entre os sistemas mostrados e o sistema proposto neste trabalho são apresentadas no quadro 2.1, sendo as colunas identificadas pelos nomes de cada software.

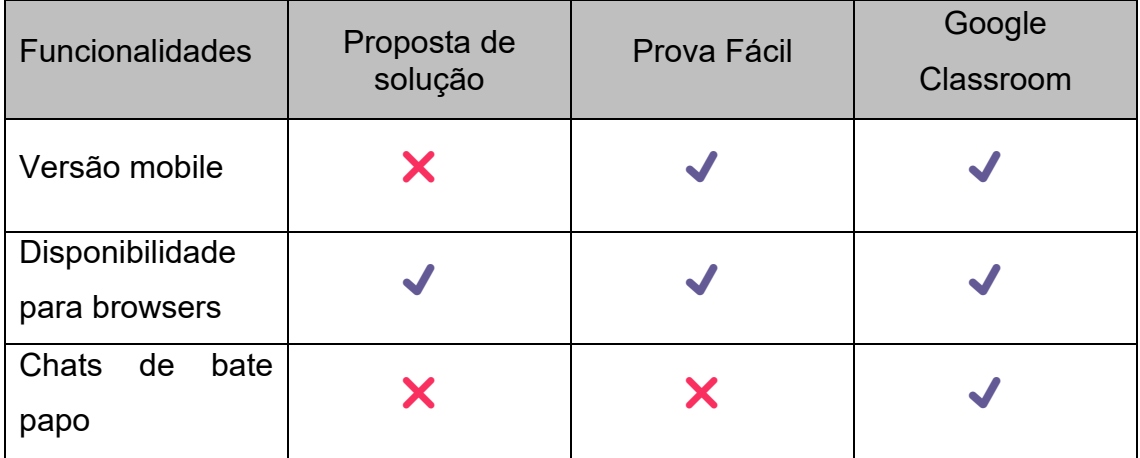

<span id="page-31-0"></span>Quadro 2.1 - Comparações entre aplicações existentes e o sistema proposto

<span id="page-32-0"></span>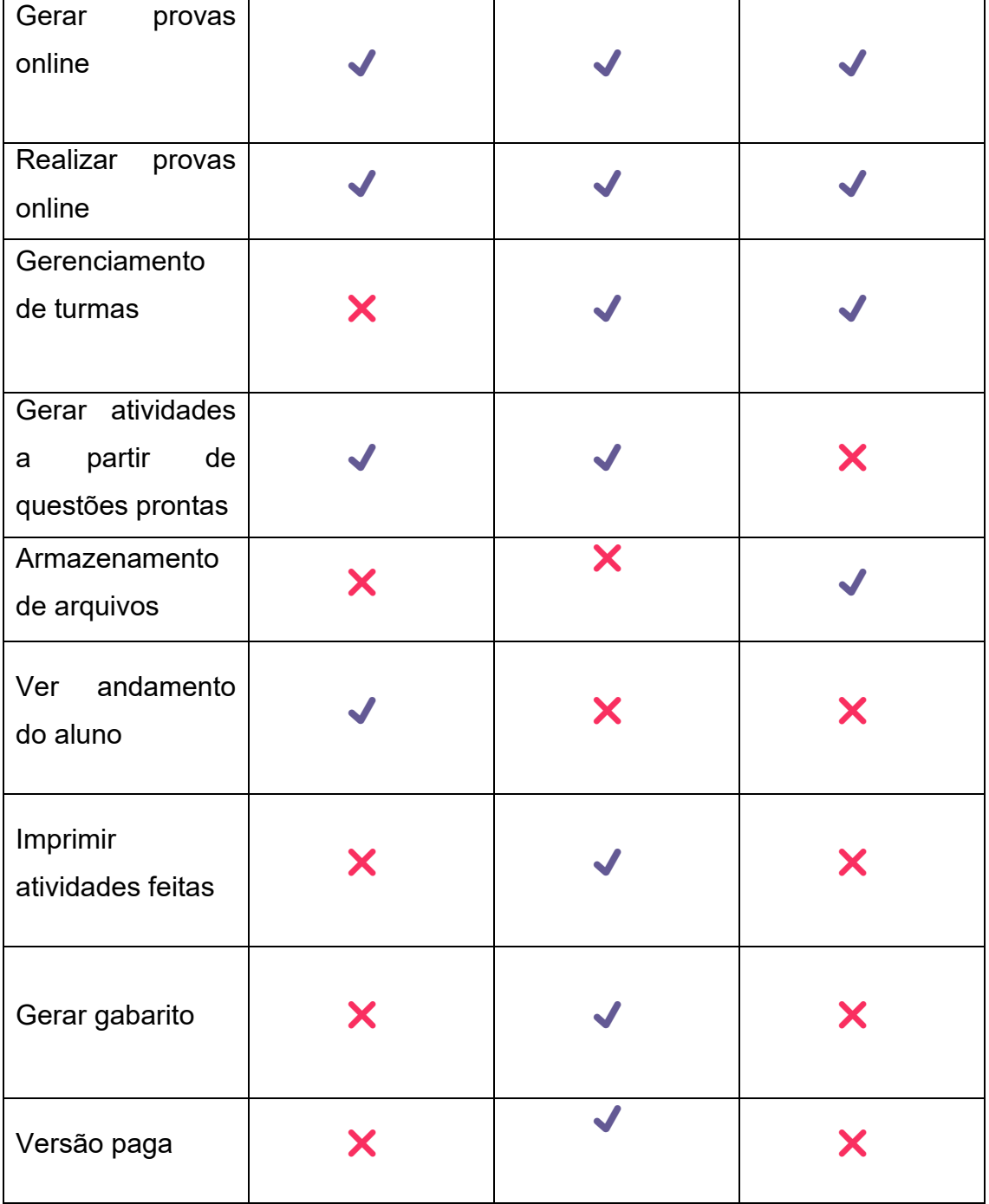

### **2.5 Considerações Finais**

Concluindo esta análise comparativa, podemos afirmar que o sistema proposto neste trabalho se inspira em recursos intuitivos das aplicações comparadas para um bom gerenciamento de atividades, a fim de desenvolver uma aplicação com recursos que são importantes quando se trata de praticidade e otimização no momento de criar as atividades acadêmicas e a obtenção dos resultados das mesmas.

# <span id="page-34-0"></span>**3 ANÁLISE DE REQUISITOS**

Neste capítulo é descrita a análise de requisitos, com o diagrama de caso de uso e suas respectivas especificações funcionais de como o sistema vai agir.

#### <span id="page-34-1"></span>**3.1 DIAGRAMA DE CASO DE USO**

O diagrama de casos de uso é uma ferramenta proporcionada pela UML (Unified Modeling Language), a UML disponibiliza vários diagramas como este, exibido na figura 3.1, com o intuito de descrever de forma simples a estrutura de um projeto de software. Classificado como um diagrama comportamental, o caso de uso visa exibir os usuários, descritos como "Atores", e suas interações com as funcionalidades, classificadas como "atividades". Para este projeto que possui o objetivo de desenvolver a visão do professor, que é o principal ator, e o mesmo poderá adicionar e gerenciar suas disciplinas, temáticas e subgrupos, bem como criar suas atividades e gerenciar seus tipos, adicionar e gerenciar questões e nivéis de dificuldade e, por fim, gerenciar os resultados obtidos através das atividades.

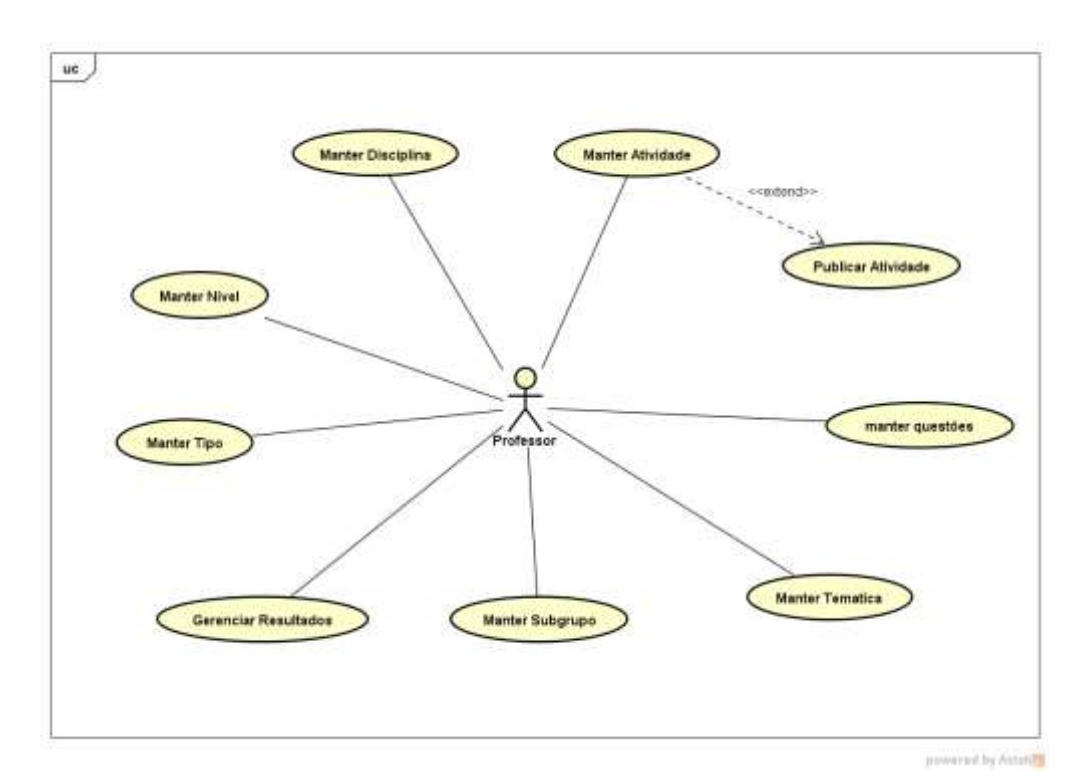

Figura 3.1 - Diagrama de caso de uso

## <span id="page-35-0"></span>**3.2 ESPECIFICAÇÕES DE CASO DE USO**

As especificações de casos de uso servirão para descrever as ações e processos que o usuário irá realizar dentro da aplicação por meio das funcionalidades do sistema para atingir os objetivos propostos.

## <span id="page-35-1"></span>**3.2.1 Manter Questões**

Este caso de uso está encarregado de permitir que professor controle as questões que serão criadas, alteradas e removidas do banco de questões.

### <span id="page-35-2"></span>**3.2.1.1 Criar Questão**

Este caso de uso irá permitir que o professor crie questões para compor novas atividades posteriormente.

Fluxo Básico:

FB1: O professor inicia o caso de uso.

FB2: O professor seleciona a opção "Nova questão".

- FB3: O professor preenche os dados requisitados.
- FB4: O professor seleciona a opção "Cadastrar".
- FB5: O sistema armazena os dados.
- FB6: O sistema comunica o salvamento.
- FB7: O caso de uso é encerrado.

Fluxo Alternativo:

FA1: Ocorre um erro ao salvar a questão em FB4 quando não são preenchidos todos os campos necessários para a criação de questão.

FB2: O sistema apresenta uma mensagem de erro em FB6 se não foi possível salvar os dados inseridos.

#### <span id="page-36-0"></span>**3.2.1.2 Editar Questão**

Este caso de uso será responsável por permitir que o professor altere as questões armazenadas no banco de questões, podendo alterar o tipo, descrição e as alternativas.

Fluxo Básico:

FB1: O professor inicia o caso de uso.

FB2: O professor seleciona "Editar".

FB3: O sistema carrega as informações referentes à edição.

FB4: O professor faz a edição dos campos.

FB5: O professor seleciona "Salvar".

FB6: O sistema armazena os dados.

FB7: O sistema comunica o salvamento.

FB8: O caso de uso é encerrado.

Fluxo Alternativo:

FA1: Ocorre um erro ao salvar a questão editada em FB5 quando todos os campos não são preenchidos corretamente.

FA2: O sistema apresenta uma mensagem de erro em FB7 se não foi possível salvar os dados editados.

#### <span id="page-36-1"></span>**3.2.1.3 Excluir Questão**

Este caso de uso especifica, dentro do controle de questões, a exclusão de questões já existentes do banco de questões, pode ocorrer por a questão não ser mais utilizada ou integrada à uma atividade.

Fluxo Básico:

- FB1: O professor inicia o caso de uso.
- FB2: O professor seleciona "Excluir".

FB3: O sistema comunica a confirmação de exclusão.

FB4: O professor confirma a exclusão.

FB5: O sistema deleta os dados.

FB6: O sistema comunica a exclusão.

FB7: O caso de uso é encerrado.

Fluxo Alternativo:

FA1: O sistema emite uma mensagem de erro em FB6 caso não seja capaz de excluir a questão.

FA2: Cancelamento. Caso o professor desista da exclusão, o mesmo poderá cancelar o processo, a partir do FB4.

## <span id="page-37-0"></span>**3.2.2 Manter Atividades**

Este caso de uso específico permitirá ao professor gerenciar as atividades dentro da aplicação, ou seja, criar, alterar e remover do banco de atividades.

## <span id="page-37-1"></span>**3.2.2.1 Criar Atividade**

Este caso de uso especifica, dentro do controle de registros de atividades, a criação de novas atividades.

Fluxo Básico:

- FB1: O professor inicia o caso de uso.
- FB2: O professor escolhe a opção "Nova Atividade".
- FB3: O professor preenche os dados requeridos para a criação.
- FB4: O sistema exibe as questões armazenadas no banco de questões.
- FB5: O professor seleciona as questões desejadas.
- FB6: O Professor seleciona confirmar seleção.
- FB7: O professor escolhe a opção "Cadastrar".
- FB8: O sistema armazena os dados.
- FB9: O sistema realiza persistência de dados.
- FB10: O sistema comunica o salvamento.
- FB11: O caso de uso é encerrado.

Fluxo Alternativo:

FA1: O sistema exibe uma mensagem de erro e instruções caso os dados preenchidos sejam inválidos no FB7.

FA2: Falha na persistência de dados, devido a alguma falha, o sistema não foi capaz de gravar o registro de nova atividade no FB8.

FA3: Cancelamento de criação da atividade. Caso o professor decida cancelar a nova atividade no FB2.

#### <span id="page-38-0"></span>**3.2.2.2 Editar Atividade**

Este caso de uso permitirá que o professor edite qualquer atividade criada pelo mesmo, registradas no banco de atividades, onde poderá alterar: prazo de entrega, inclusão ou exclusão de questões, tipo e descrição.

Fluxo Básico:

- FB1: O professor inicia o caso de uso.
- FB2: O professor seleciona a atividade
- FB3: O professor realiza as alterações.
- FB4: O professor seleciona "Salvar".
- FB5: O sistema valida as alterações feitas.
- FB6: O sistema armazena os dados alterados.
- FB7: O sistema realiza a persistência de dados.
- FB8: O sistema comunica o salvamento.
- FB9: O caso de uso é encerrado

Fluxo Alternativo:

FA1: O sistema exibe mensagem de erro e instruções, caso as alterações sejam invalidas no FB5.

FA2: Erro na persistência de dados, devido a alguma falha, não foi possível salvar as alterações no FB8, sistema exibe uma mensagem de erro com instruções.

FA3: Cancelamento. Caso o usuário decida cancelar a alteração a partir do FB2.

#### <span id="page-39-0"></span>**3.2.2.3 Excluir Atividade**

Este caso de uso permitirá que professor remova uma atividade anteriormente criada no banco de atividades, seja por não ser mais utilizada, por não ser concluída por nenhum aluno, por erro de descrição das instruções entre outros motivos.

Fluxo Básico:

- FB1: O professor inicia o caso de uso.
- FB2: O professor seleciona a atividade.
- FB3: O professor seleciona excluir.
- FB4: O sistema requisita confirmação de exclusão.
- FB5: O professor confirma a exclusão.
- FB6: O sistema realiza a exclusão da atividade.
- FB7: O sistema remove os dados do banco.
- FB8: O sistema comunica a exclusão.
- FB9: O Caso de uso é encerrado.

Fluxo Alternativo:

FA1: Cancelamento. Caso o professor desista da exclusão, poderá cancelar este processo a partir do FB4.

FA2: Falha na Exclusão. O sistema exibe uma mensagem de erro com instruções caso não seja possível realizar a exclusão da atividade no FB8.

#### <span id="page-39-1"></span>**3.2.3 Manter Disciplinas**

Este caso de uso será encarregado de permitir que o professor crie as disciplinas em que for lecionar, especificando sua descrição, turma e período. É permitido alterar e remover caso haja necessidade posteriormente.

#### <span id="page-39-2"></span>**3.2.3.1 Criar Disciplina**

Este caso de uso permitirá que o professor crie as disciplinas na qual irá lecionar dentro do controle de disciplinas, com a sua respectiva descrição.

Fluxo Básico:

FB1: O professor inicia o caso de uso.

FB2: O professor seleciona a opção "Nova Disciplina".

FB3: O professor preenche os dados requisitados.

FB4: O professor seleciona a opção "Cadastrar".

FB5: O sistema verifica e valida os dados.

FB6: O sistema realiza a persistência de dados.

FB7: O sistema comunica o cadastro.

FB8: O caso de uso é encerrado.

Fluxo Alternativo:

FA1**:** Falha na validação dos dados, devido à inserção de dados inválidos, não foi possível registrar a nova disciplina no FB5, o sistema exibe uma mensagem de erro e instruções.

FA2: Cancelamento. Caso o professor desista de incluir uma nova disciplina, o mesmo poderá cancelar a inclusão a partir do FB2.

FA3: Falha na persistência dos dados. Devido a algum erro o sistema foi incapaz de persistir os dados no FB6, o sistema exibe uma mensagem de erro.

#### <span id="page-40-0"></span>**3.2.3.2 Editar Disciplina**

Este caso de uso, está encarregado de alterar os dados de uma disciplina, onde o professor poderá mudar a sua descrição.

Fluxo Básico:

- FB1: O professor inicia o caso de uso.
- FB2: O professor seleciona a opção "Editar".
- FB3: O professor preenche os novos dados.
- FB4: O professor seleciona "Salvar".
- FB5: O sistema verifica e valida os novos dados.
- FB6: O sistema armazena os dados.
- FB7: O sistema realiza a persistência de dados.
- FB8: O sistema comunica o salvamento.
- FB9: O caso de uso é encerrado.

Fluxo Alternativo:

FA1: Falha na validação dos dados. Caso seja encontrado algum dado invalido no FB5, o sistema exibe uma mensagem de erro com instruções.

FA2: Cancelamento. Caso o professor desista das alterações, o mesmo poderá cancela-las, a partir do FB3.

#### <span id="page-41-0"></span>**3.2.3.3 Excluir Disciplina**

Este caso de uso, irá permitir que a disciplina seja excluída do banco de disciplinas, caso a mesma não seja mais ensinada ou integrada a outras disciplinas.

Fluxo Básico:

FB1: O professor inicia o caso de uso.

FB2: O professor seleciona a opção excluir disciplina.

FB3: O sistema requisita confirmação da exclusão

FB4: O professor seleciona confirmar.

FB5: O sistema realiza a exclusão da disciplina.

FB6: O sistema realiza a operação no banco de dados.

FB7: O sistema comunica a exclusão.

FB8: O caso de uso é encerrado.

Fluxo Alternativo:

FA1: Falha na exclusão. Caso o sistema seja incapaz de realizar a exclusão da disciplina no FB6 devido a uma falha, o sistema exibe uma mensagem.

FA2: Cancelamento. Caso o professor desista da exclusão da disciplina, o mesmo poderá cancelar o processo no FB3.

## <span id="page-41-1"></span>**3.2.4 Publicar Atividade**

Este caso de uso é responsável em permitir que as atividades sejam exibidas para os alunos de uma determinada disciplina e turma, possibilitando posteriormente visualizá-las e resolvê-las.

Fluxo Básico:

- FB1: O professor inicia o caso de uso.
- FB2: O professor seleciona a opção publicar atividade.
- FB3: O sistema requisita confirmação da publicação.
- FB4: O professor seleciona confirmar.
- FB5: O sistema realiza a publicação.
- FB6: O sistema comunica a publicação.
- FB7: O caso de uso é encerrado.

Fluxo Alternativo:

FA1: Falha na publicação. Devido a um erro, o sistema foi incapaz de realizar a publicação, no FB5. O sistema exibe uma mensagem de erro e instruções.

FA2: Cancelamento. Caso haja desistência de publicação da atividade, o professor poderá cancelar o processo a partir do FB3.

#### <span id="page-42-0"></span>**3.2.5 Gerenciar Resultados**

Este caso de uso específico permitirá ao professor, acompanhar o desempenho geral da turma e por cada aluno através das suas pontuações em cada atividade criada pelo mesmo.

Fluxo Básico:

- FB1: O professor inicia o caso de uso.
- FB3: O professor seleciona a atividade para visualizar os resultados.
- FB2: O professor seleciona a opção visualizar resultados.
- FB3: O sistema exibe as pontuações da turma e dos alunos em uma atividade.
- FB4: O caso de uso é encerrado.

# <span id="page-42-1"></span>**3.2.6 Outros Casos de Uso**

Os casos de uso, Manter Temáticas, Manter Subgrupos, Manter Tipos e Manter Nível são semelhantes a o Manter Disciplinas.

# <span id="page-43-0"></span>**4 ANÁLISE E DESIGN**

Este capítulo relata a análise e design, que tem a responsabilidade em detalhar a arquitetura do sistema, descrevendo o fluxo de funcionamento das funcionalidades e métodos para o desenvolvimento do mesmo. A arquitetura foi feita baseado no padrão *Unified Modeling Language* (UML) que retrata os diagramas de classes, atividades e entidade e relacionamento.

## <span id="page-43-1"></span>**4.1 DIAGRAMA DE ENTIDADE E RELACIONAMENTO**

O diagrama de Entidade Relacionamento tem como objetivo estruturar a lógica do banco de dados representando como ocorre a comunicação entre as entidades, junto de seus atributos que se relacionam entre si, representados na figura 4.1.

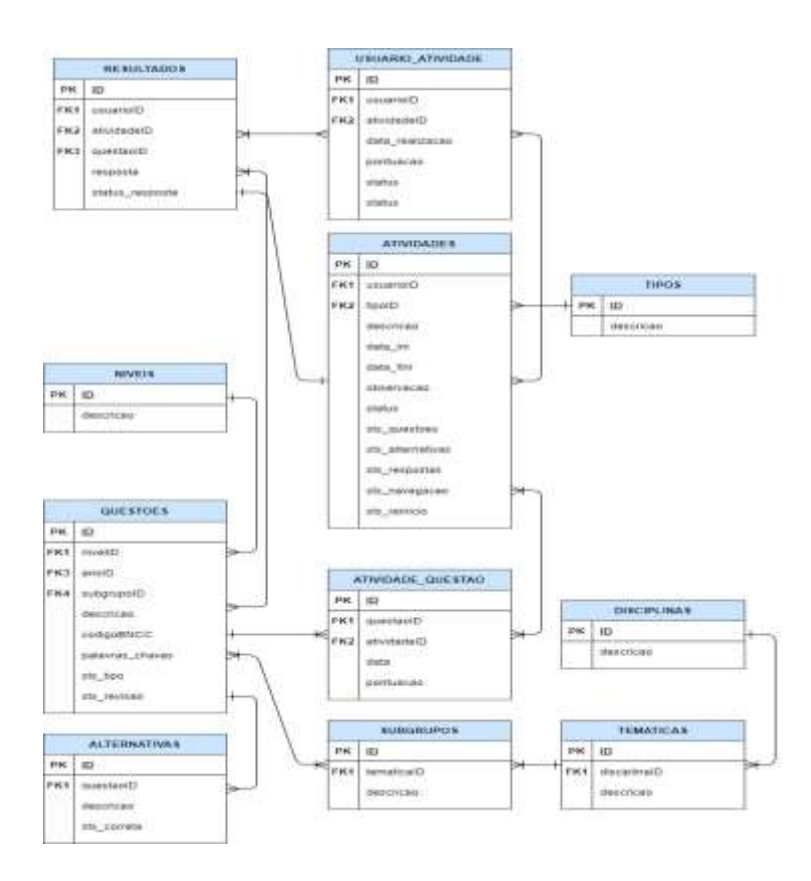

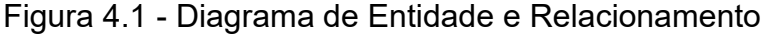

Fonte: Elaborada pelos autores, 2021.

### <span id="page-44-0"></span>**4.2 DIAGRAMA DE CLASSES**

Como centro da UML, o diagrama de classes representa a estrutura de um projeto, assim como suas classes. Este diagrama representado na Figura 4.2 tem como objetivo descrever os componentes do sistema, suas classes, atributos e relações. Figura 4.2 – Diagrama de Classes.

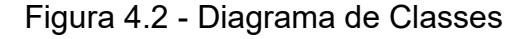

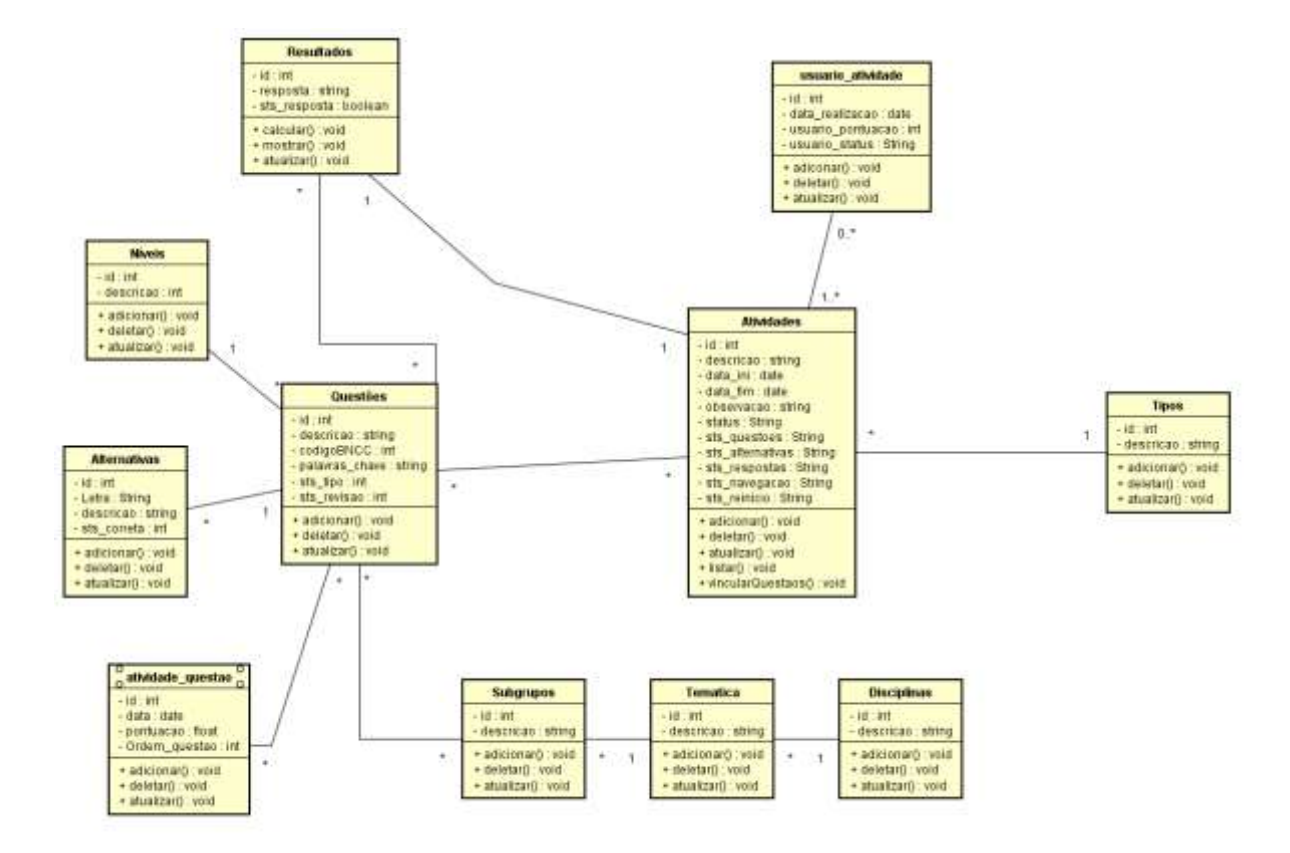

Fonte: Elaborada pelos autores, 2021.

# <span id="page-45-0"></span>**4.3 DIAGRAMA DE ATIVIDADES**

O diagrama de atividades demonstra graficamente como é o fluxo de funcionamento e execução das funcionalidades do software. Sendo representados por gráficos e fluxos de controle de uma atividade em um único processo.

## <span id="page-45-1"></span>**4.3.1 Manter Questões**

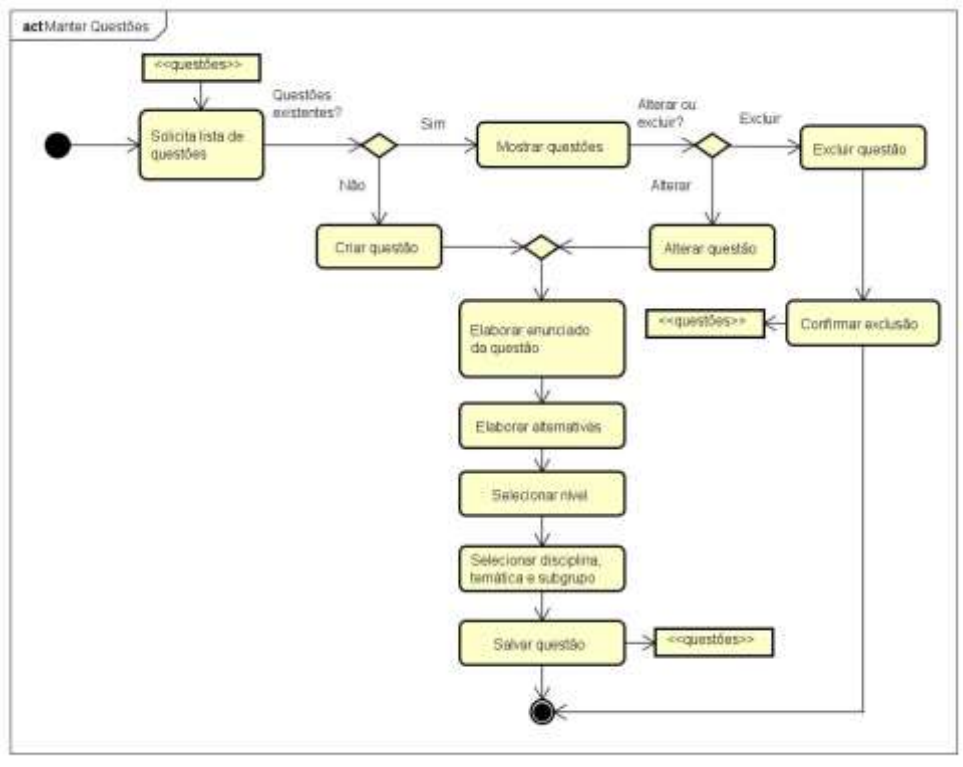

Figura 4.3 - Diagrama de Atividades: Manter Questões

process to America

### <span id="page-46-0"></span>**4.3.2 Manter Atividades**

No diagrama de atividades, exibido na figura 4.4, descreve os passos em que o professor realizará para gerenciar suas atividades. É descrito os passos necessários para criar uma atividade quando a mesma não existe, como também para selecionar uma já existente e gerencia-la da forma desejada, ou seja, altera-la ou exclui-la.

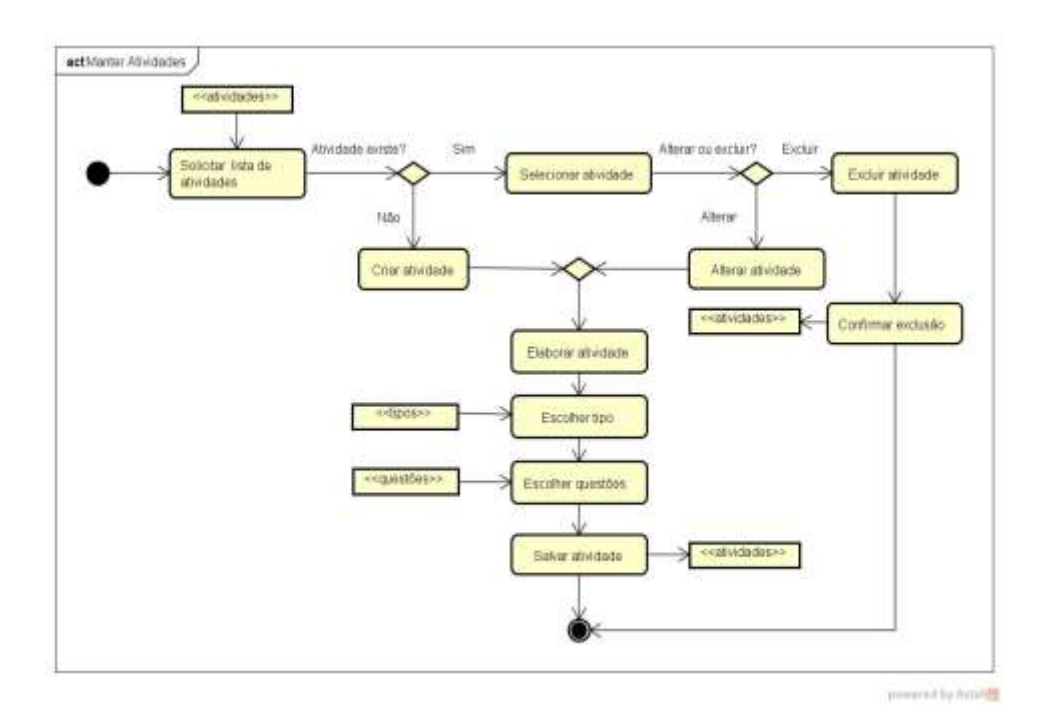

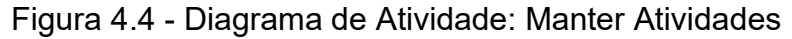

# <span id="page-47-0"></span>**4.3.3 Manter Disciplinas**

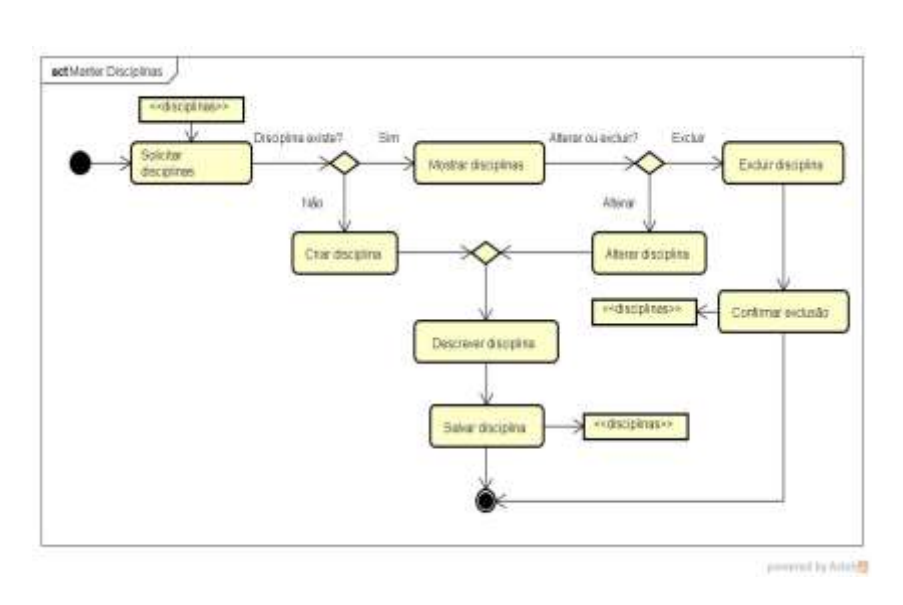

Figura 4.5 - Diagrama de Atividade: Manter Disciplinas

Fonte: Elaborada pelos autores, 2021.

# <span id="page-47-1"></span>**4.3.4 Publicar Atividade**

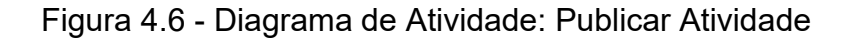

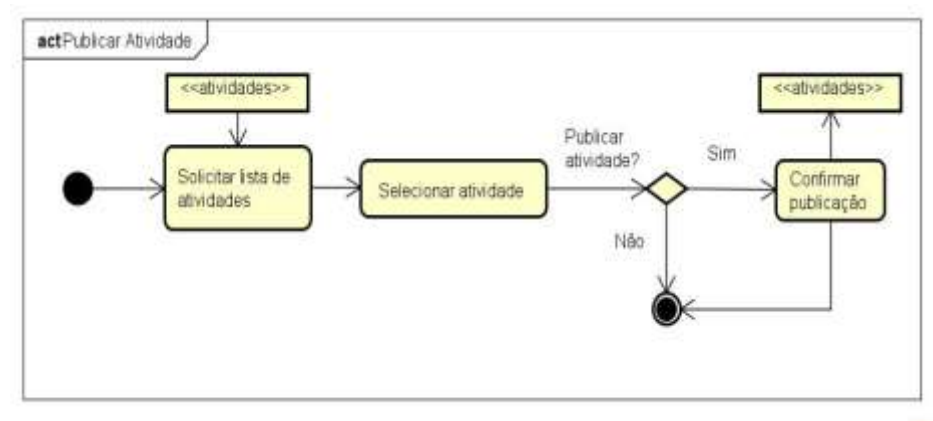

powered by Artshire

### <span id="page-48-0"></span>**4.3.5 Gerenciar Resultados**

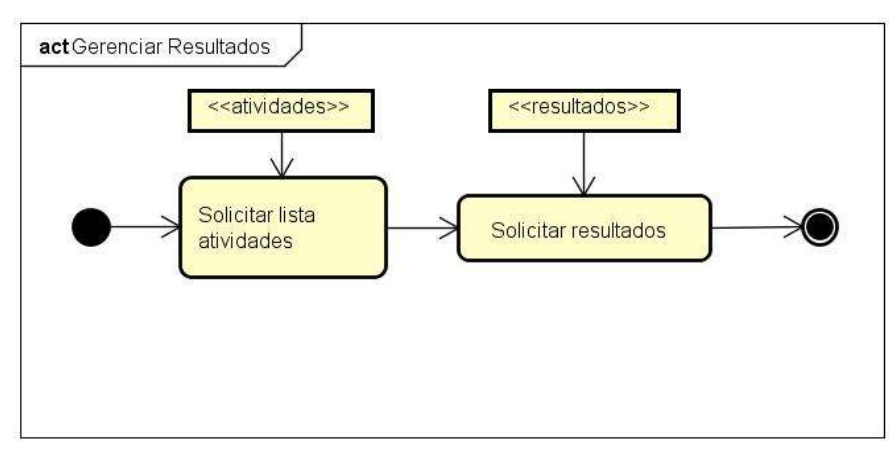

Figura 4.7 - Diagrama de Atividade: Gerenciar Resultados

powered by Astahes

Fonte: Elaborada pelos autores, 2021.

# <span id="page-48-1"></span>**4.3.6 Outros diagramas de atividades**

Os diagramas de atividades: Manter Temáticas, Manter Subgrupos, Manter Tipos e Manter Nível são semelhantes ao Manter Disciplinas.

# <span id="page-49-0"></span>**5 MANUAL DO USUARIO**

Este capítulo introduz as interfaces de usuário, que representam as interfaces gráficas da aplicação e suas funcionalidades, as quais possuem interação com o usuário.

# <span id="page-49-1"></span>**5.1 TELA INICIAL DA APLICAÇÃO**

Tela principal de todo o software, nela é exibido todo o menu de opções que será colocado à disposição do professor, disponibilizando para o mesmo uma navegação rápida por todas as funcionalidades do sistema, como: gerenciamento de atividades, disciplinas e suas áreas, questões e visualização dos resultados das atividades. Como ilustrado na figura 5.1.

Figura 5.1 - Tela Inicial da Aplicação

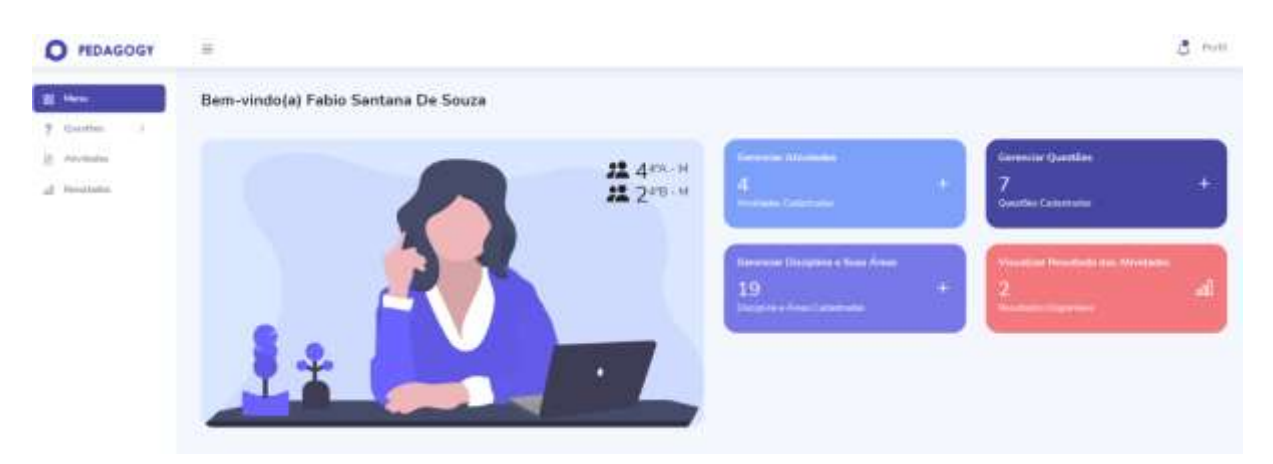

Fonte: Elaborada pelos autores, 2021.

#### <span id="page-49-2"></span>**5.2 GERENCIAR DISCIPLINA**

Na figura 5.2 é exibida a tela inicial de cadastro de disciplinas. Na respectiva tela são automaticamente exibidas todas as disciplinas já cadastradas no sistema, com a opção de cadastramento de uma nova, editar ou excluir uma já existente, pesquisar por alguma disciplina previamente cadastrada e alterar a quantidade de registros (disciplinas) a ser exibido.

# Figura 5.2 - Tela Inicial Disciplinas

| O <b>HDAGOGY</b>                                     |                                                                        |                                    |          | $d$ isn            |
|------------------------------------------------------|------------------------------------------------------------------------|------------------------------------|----------|--------------------|
| 2.344<br><b>Service</b>                              |                                                                        | Падейне                            | Tenation | Selephone          |
| <b>Check mode</b><br>- Service posts                 | <b>Gilbert Bookee</b>                                                  | Tobela De Cincipianas Cestentrades |          |                    |
| $\begin{array}{l} 0.00000 \\ 0.00000 \\ \end{array}$ | This Community's                                                       |                                    |          | <b>Constantine</b> |
|                                                      |                                                                        | $ -$                               |          | ے                  |
|                                                      |                                                                        | <b>Street Ave</b>                  |          | 99                 |
|                                                      | ×                                                                      | Jones."                            |          | 98                 |
|                                                      | ×                                                                      | items:                             |          | 06                 |
|                                                      | $\left\vert \Psi\right\vert$                                           | <b>Shirt</b>                       |          | 88                 |
|                                                      | $\omega$                                                               | $\sim$                             |          | 98                 |
|                                                      | $\sim$                                                                 |                                    |          | 98                 |
|                                                      | ī,<br>in a base of the con-                                            | $-$                                |          | 80                 |
|                                                      | Manherstown Eager Folk Trayerman<br>product the company of the company |                                    |          | $1 - 1$            |

Fonte: Elaborada pelos autores, 2021.

Ao pressionar o botão "Nova disciplina", é disponibilizado ao usuário um formulário de cadastro, onde o mesmo poderá digitar o nome da nova disciplina como é mostrdo na figura 5.3. Feito isto, o usuário poderá confirmar o cadastramento através do botão "Cadastrar" ou cancelar a ação através do botão "Cancelar". Escolhido o botão de cadastrar a nova disciplina, será mostrado na tela inicial do cadastro juntamente com as outras.

# Figura 5.3 - Tela cadastrar disciplina

| <b>PEDAGOGY</b><br>Ο                    | $\equiv$                                                    |           | ۵<br>Perfit            |
|-----------------------------------------|-------------------------------------------------------------|-----------|------------------------|
| $\overline{m}$ -Darksach<br>7 Center    | Daciplines                                                  | Temáticas | 202023-00<br>Subgrupos |
| - Area de stração<br>- General question | <b>El Censo</b>                                             |           |                        |
| <b>B.</b> Antenne                       | Cadastrar Disciplina<br>Caldere documento para as borato es |           |                        |
| G. Handslabs                            | Support<br>FUSON                                            |           |                        |
|                                         | O. Cutume<br>________                                       |           |                        |
|                                         |                                                             |           |                        |

Fonte: Elaborado pelos autores, 2021.

# <span id="page-51-0"></span>**5.3 GERENCIAR TEMÁTICA**

Na figura 5.4 é exibida a tela inicial de cadastro de temáticas, na respectiva tela são automaticamente exibidas todas as temáticas já cadastradas no sistema, com a opção de cadastramento de uma nova, editar ou excluir uma já existente, pesquisar por alguma disciplina previamente cadastrada e alterar a quantidade de registros (temáticas) a serem exibidos.

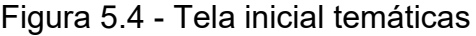

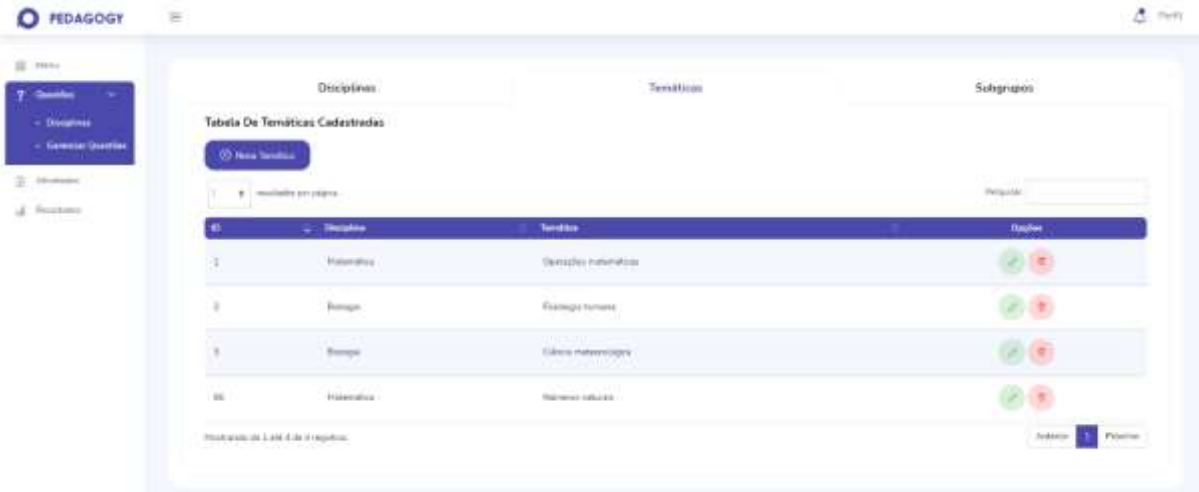

Fonte: Elaborada pelos autores, 2021.

Ao escolher cadastrar uma nova temática através do botão "Nova Temática", será disponibilizado ao usuário um formulário de cadastro, onde será requerido o nome da nova temática e a seleção de qual disciplina a mesma pertencerá, como mostra na figura 5.5. Ao preencher todos os dados, o usuário utilizará o botão "Cadastrar" para confirmar o cadastro.

Figura 5.5 - Tela cadastro de temática

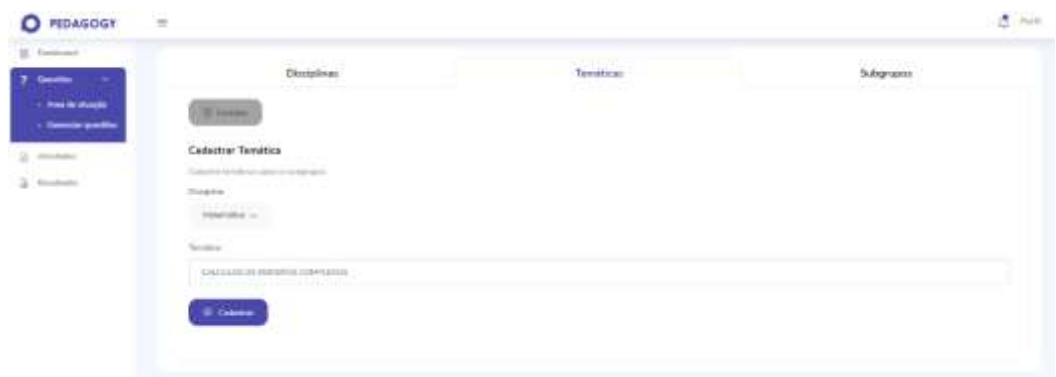

Fonte: Elaborada pelos autores, 2021.

# <span id="page-52-0"></span>**5.4 GERENCIAR SUBGRUPOS**

Na figura 5.6 é exibida a tela inicial de cadastro de subgrupos, na respectiva tela são automaticamente exibidos todos os subgrupos já cadastrados no sistema, com a opção de cadastramento de um novo, editar ou excluir algum já existente, pesquisar por algum subgrupo previamente cadastrado e alterar a quantidade de registros (subgrupos) a serem exibidos.

Figura 5.6 - Tela inicial Subgrupo

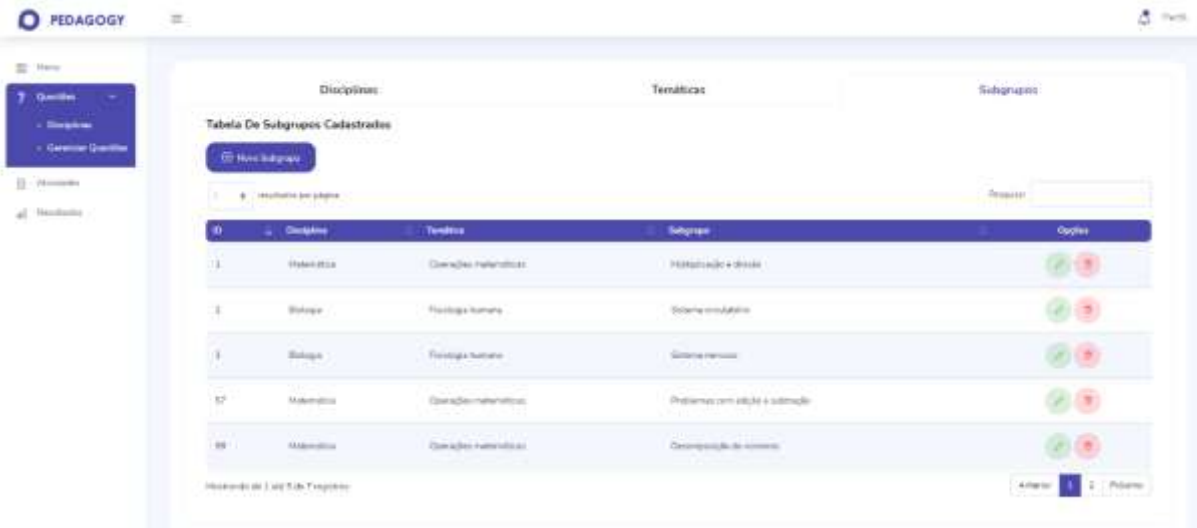

No cadastramento do subgrupo, o usuário informará o novo subgrupo a qual temática o mesmo pertencerá, logo após pressionar o botão de "Novo Subgrupo", como exibido na figura 5.7. Para confirmar a ação, o usuário utilizará o botão "Cadastrar".

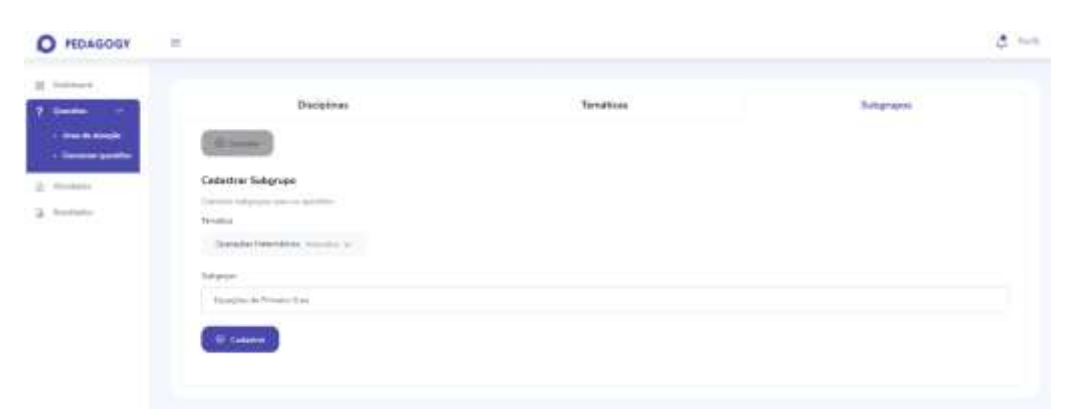

Figura 5.7 - Tela cadastro de subgrupo

Fonte: Elaborada pelos autores, 2021.

## <span id="page-53-0"></span>**5.5 GERENCIAR QUESTÕES**

Na tela inicial de gerenciamento das questões, são exibidas todas as questões cadastradas pelo professor bem como as principais informações sobre as mesmas, como por exemplo: o enunciado, nivél de dificuldade, se é pública ou privada ao professor e se a mesma foi revisada ou não pelo pedagogo. Nesta tela são disponibilizadas ao professor algumas opções de gerência, como: cadastrar uma nova questão, visualizar mais informações sobre alguma em especifico, editar e excluir através dos botões "Nova Questão", botão informações, botão editar e botão excluir respectivamente, como é mostrado na figura 5.8.

Figura 5.8 - Tela inicial questões

| timiding                              | Tabela De Questiões                                                                                                    |                                          |                                                 |                     |                               |             |                     |                                |              |
|---------------------------------------|----------------------------------------------------------------------------------------------------|------------------------------------------|-------------------------------------------------|---------------------|-------------------------------|-------------|---------------------|--------------------------------|--------------|
| <b>Illustries</b><br>- General Gastin | <b>ED Many Chaple</b><br>$\begin{tabular}{lcccccc} \multicolumn{2}{c}{\textbf{1.5}} & \multicolumn{2}{c}{\textbf{2.5}} & \multicolumn{2}{c}{\textbf{3.5}} & \multicolumn{2}{c}{\textbf{4.5}} & \multicolumn{2}{c}{\textbf{5.5}} & \multicolumn{2}{c}{\textbf{6.5}} & \multicolumn{2}{c}{\textbf{7.5}} & \multicolumn{2}{c}{\textbf{8.5}} & \multicolumn{2}{c}{\textbf{9.5}} & \multicolumn{2}{c}{\textbf{1.5}} & \multicolumn{2}{c}{\textbf{1.5}} & \multicolumn{2}{c}{\textbf$ |                                          |                                                 |                     |                               |             |                     | Tehanol                        |              |
| Alumino                               | <b><i><u>Francisco</u></i></b>                                                                                                    | <b><i><u><b>Thisms Chara</b></u></i></b> | Salgraph                                        | <b>Civigo IBVCC</b> | Treas - Ave                   | <b>Hire</b> | <b>Breat</b>        | <b><i><u>Restracts</u></i></b> | <b>Agins</b> |
| at Interbated<br>ш                    | Journ by a suite 43 Apps, about young a furnisiple.<br>da molaro, qua prime grana a teanohorrazzaria:<br>aspected as a complete state was no kids terms of<br>residence da misulo giorno sana o linguisto il<br>that sale per                                                                                                    | <b>FERDINI</b><br>Allmark Cold Healt     | <b>FORM WILLIAM</b>                             | <b>BITTENOS</b>     | Delvis Fand - Plane           |             |                     |                                |              |
|                                       | This has mainly a purchased with cools dist Album, Johnson<br>1915 God into the Annual Printer Date Automobile A.<br>m<br>96200, disrolvantina labora and work Entra as<br>aftermatives a larger. Postale equals care this<br>excellent systems that thus after this -                                                                                                    | Citra sales                              | <b>LOW OYES</b><br><b>Flanke dolling is</b>     | <b>BOTTGLAGE</b>    | <b>Donaham - Para</b>         |             | <b>Freuntstraße</b> |                                |              |
| ×.                                    | The attract downpotential reson goalizers and idefinedual.<br>party, professions are goes on allermentals culturalize<br>TETUREN WANN OR ANNEL VALUE ALS CHAIN ATMOSPHE-<br>Type's a string the major lefter in different to a six support-<br>VAGE ESSTATL.                                                                                                    | PERMIT (Bill)                            | <b>Interestation</b>                            | <b>BITG2BLE</b>     | <b>Dresson Fund</b> - Fileler |             | $-10$               |                                |              |
| 14                                    | Next technical corporation accessively statement<br>two debt-lo conv fangule convento sewmer ne-<br>interior six seems for adgress originities on it.<br>Automobile for between the field designs.<br>statisticiana, cantolla soni iaconian. Econo                                                                                                    | The hopes I length address<br>ingenomen. | <b>CONTRACTOR</b><br>Scolatories creaturate to: | <b>FOTOLLAR</b>     | Daniel Paral  Parts           |             |                     |                                |              |
| 13                                    | D is control cardinal studes of floridadio policy consultor<br>a until grantili gyardidade de subiti sanguinem.<br>Sovie (also polen) He terrations and be-<br>hype destress prisons, years a capitales, freese                                                                                                    | (etd-cyacodat)<br>Lation/Edit site/141   | Sixterial Littatangree                          | ASERGERY            | Dresse Table - 7' pre-        |             | <b>Principian</b>   |                                |              |
| B.E.                                  | <b>USHA</b><br>De Millatoro<br>Fee #3/6/201<br>Medda (Neha to deleterity il del.)                                                                                                    | T-49-4-81-4-110-010-0071                 | CAULUM<br>perceivigent:                         | <b>AUCOLAZIEEE</b>  | Travva Turkt - Thris          |             | <b>TYPE PROJ</b>    |                                |              |

Fonte: Elaborada pelos autores, 2021.

A tela de cadastro será exibida imediatamente ao escolher o botão "Nova Questão", nesta tela é disponibilizado para o professor o formulário de cadastro, onde o mesmo deverá preencher todas as informações, como: qual subgrupo pertencerá, o ano, a visibilidade da questão, nivél de dificuldade, o enunciado e suas alternativas. Para criar as alternativas o educador deverá pressionar o botão "+" e redigí-las. Ao criar, por definição as mesmas irão possuir o status de "incorreta", sendo necessário que o educador defina qual ou quais alternativas estão corretas, pressionando o botão "incorreta" para que seu estado seja modificado. E para cancelar alguma alternativa criada, basta pressionar o botão de excluir. Como mostra na figura 5.9.

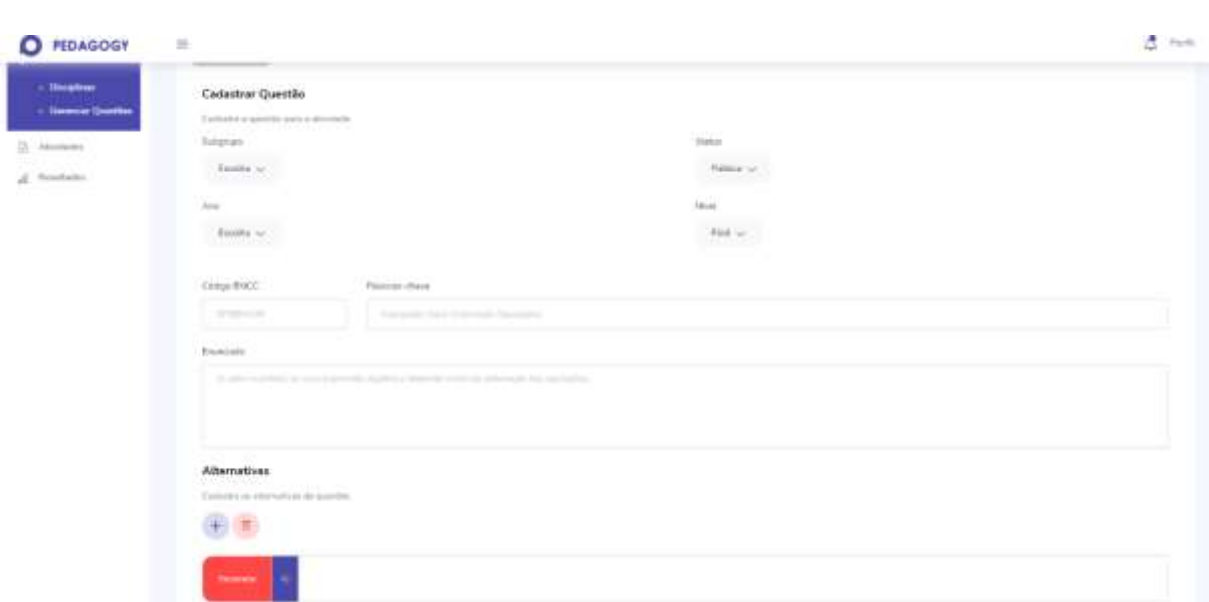

Figura 5.9 - Tela cadastrar questoes

Fonte: Elaborada pelos autores, 2021.

### <span id="page-55-0"></span>**5.6 GERENCIAR ATIVIDADES**

Na tela princial de gerenciamento das atividades, são exibidas ao professor todas as atividades criadas por ele, como também as funcionalidades que permitirá o mesmo criar novas atividades através do botão "Nova Atividade", ver o conteúdo das que já foram criadas anteriormente, editar ou excluí-las e realizar a postagem das mesmas. Nesta tela também é possível que o educador visualize as principais informações de cada atividade, como: o nome, enunciado, data de inicio e término, qual o seu tipo e para qual turma foi designada. Como mostra na figura 5.10 e 5.11

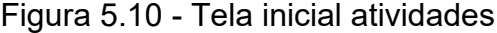

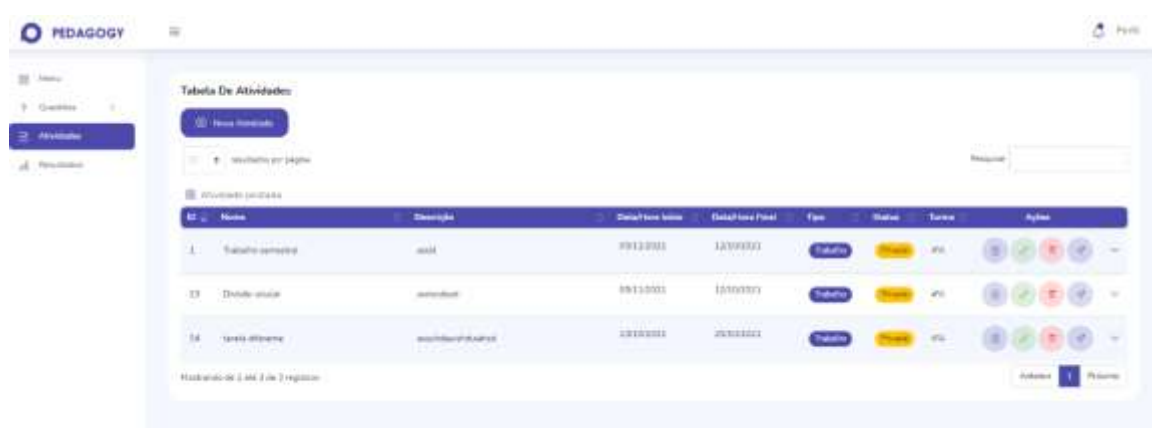

#### Figura 5.11 - Tela alternativas da atividade

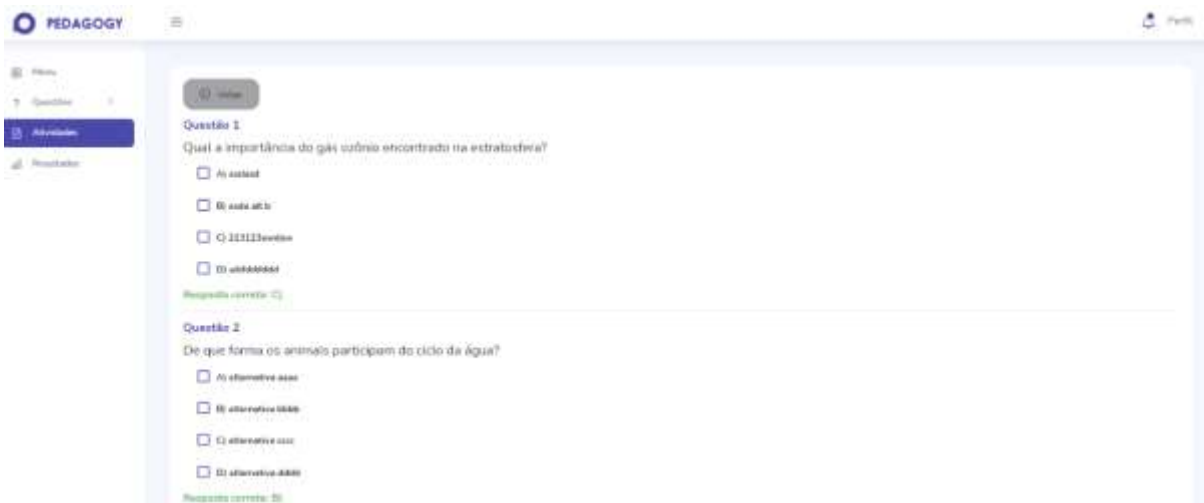

Fonte: Elaborada pelos autores, 2021.

Ao pressionar o botão "Nova Atividade", é exibido o formulário de cadastro, no formulário o professor deverá preencher todos os dados necessários para a criação, na primeira parte devera preencher: nome da atividade, data de inicio e término, sua descrição, o tipo da atividade, para qual turma sera designada, se a mesma sera privada a ele ou compartilhada , se as questões e as alternativas serão randômicas ou não, se as respostas serão exibidas de imediato ao terminar a atividade, a permissão de navegação entre as questões, se será possível a continuação da atividade de onde o aluno parou, e os botões para escolher e cadastrar questões, como é exibido na figura 5.12.

Na segunda parte do formulário, mais abaixo, se encontrará a tabela de questões que irá compor a atividade, essas questões poderão ser escolhidas através do botão "Escolher" onde será exibida uma tabela de questões com as suas respectivas informações, como: enunciado, subgrupo pertencente, código BNCC, nivél de dificuldade e o seu status, como mostra na figura 5.13.

No momento da seleção das questões pode ocorrer a infeliz situação de não encontrar a questão desejada, pelo fato de ela ainda não existir dentro do sistema. Caso aconteça, o educador poderá cadastrar uma questão nova através do atalho "+" que se encontra ao lado do botão "Escolher", como é mostrado na figura 5.12. Este atalho servirá para que não seja preciso sair do formulário de cadastro de atividade

para o formulário de cadastro de questões; ao fazer o cadastro a nova questão será exibida junto com as demais, na tela de seleção.

Ao selecionar as questões desejadas e confirmar a ação através do botão "Confirmar", todas as questões escolhidas serão exibidas em uma tabela logo abaixo do botão "Escolher". Esta tabela conterá as informações das questões e o campo para que o educador possa indicar as pontuações (valores) de cada uma, como é exibido na figura 5.14. Caso desista da escolha de alguma delas, poderá excluí-la pressionando o respectivo botão.

Após preencher e realizar todos os passos, o usuário poderá confirmar a criação da atividade através do botão "Cadastrar". Ao finalizar a ação, a atividade nova será exibida juntamente com as outras na tela inicial de gerenciamento.

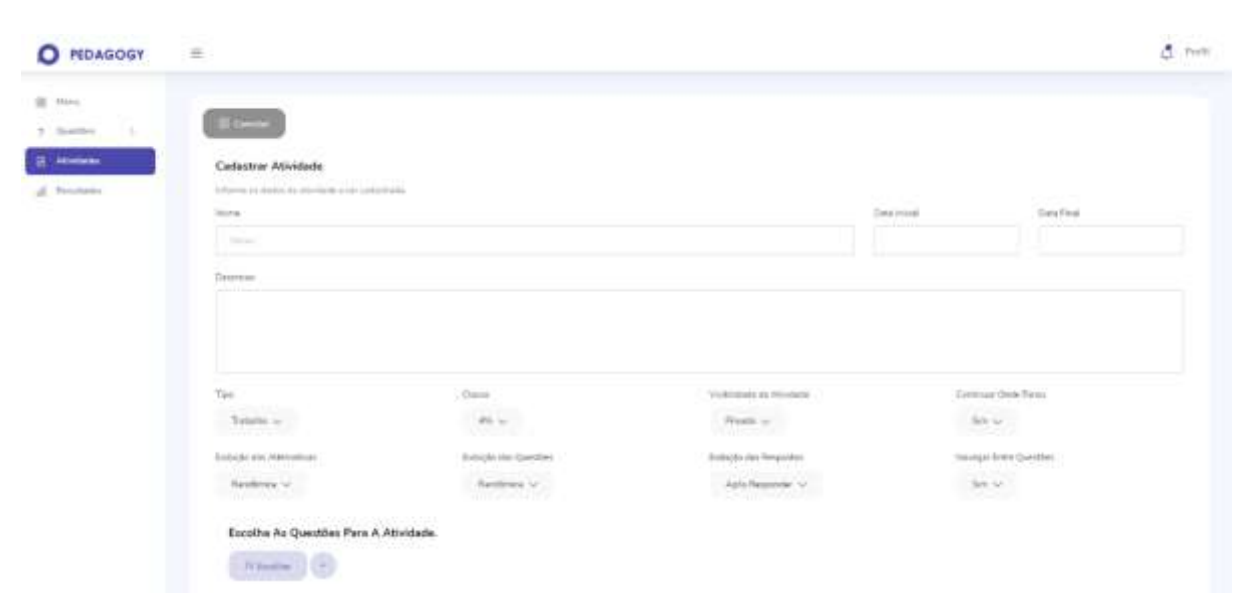

Figura 5.12 - Tela cadastro de atividade

Figura 5.13 - Tela escolher questões

|   |               | <b>Engineering</b>                                                                                                    | <b>Schonary</b>                           | <b>Calgaring</b>        | <b>Shine: Ani:</b>           | <b>Wind</b>         | <b>Status</b>              |
|---|---------------|----------------------------------------------------------------------------------------------------|-------------------------------------------|-------------------------|------------------------------|---------------------|----------------------------|
| Ð |               | Corante a città da ligua attamamenti informação de tuvimo, que acone graças<br>a the technologie do vagos de água em pequenas geticulas. Essa inudança do<br>eclairs painted and a Squady è champia de-                              | blake policies.                           | <b>FUTULED</b>          | Exists Furni - There         |                     |                            |
| ٥ | ×.            | Est kunsanze participant do cinci da épisa sinte vez que secen esse importante<br>substitutes, pepols, descriveri-ra quie a ambiente. Entre au attenuitvae à<br>requir, marque squela que não indica uma forma de q                  | <b>Helenshops</b>                         | EUTRACE:                | <b>Stone Fund - Piera</b>    | ----                | <b>Provide profiles</b>    |
| ۰ | э             | On oblige bloops systemizes postern law shelly data control process as entirely as the<br>electeritist paintiscon clinicalmenter on period mixes in a measurementer Control<br>culo da agua sto-4 phonese e oc paras vient triariste | 10/07/12 12:17<br><b>Intelected price</b> | 11.0.000.00<br>EUTRINGU | Explor Fund - There          |                     | <b>Translations</b>        |
| o | 38            | New todos os priparismos aprenantare simiena rincialatorio com sangue<br>comendo apenas no interior de vasos. Em siguro organismos, a sangue pessoa<br>también par tiny destacamenta as calculation foculates. Essa                  | Sisteme projection                        | ESTROUM<br>ant and a    | Branch Panis - Pana<br>an ma | <b>The Tracket</b>  |                            |
| o | <b>b</b>      | O picketer zastioumzater 4 termisis anta zample e arte grande quantidaes de varias senguinese. Esser associativo per cascellato em 1984 tipos distintant<br>artistic vessi e capitares. Sobre es artistica a contrar a constitui-    | Gitterne programme<br><b>TREAD</b>        | 11732220<br>----        | Ensas Figur - Pass           | <b>THE THEFT IS</b> | Private prefere            |
| ÷ | $+2$          | Ofense<br>Ok: RS120.00<br>Par: 9520-20<br>Nexus offerts, o description in the                                                                                                    | Calcular en precistagens                  | kennesztnej             | Excess Fund - Paris          | this                | <b>Penada asini</b> z      |
| ÷ | $\frac{1}{2}$ | Circlesor 4.575, a decomposition complete.                                                                                                    | Pratieriat com attitto e<br>natively.     | PROJULATE.              | Besty Rent - Pare            | <b>STAR</b>         |                            |
|   |               | Mesthando de 3 até 7 de 7 nepotras Natibiana brita seteconada<br>and the second control of the second in the large special control of the second control of the second control o                                                     |                                           |                         |                              |                     | <b>Triurns</b><br>Arteries |

Fonte: Elaborada pelos autores, 2021.

# Figura 5.14 - Tela de questões escolhidas

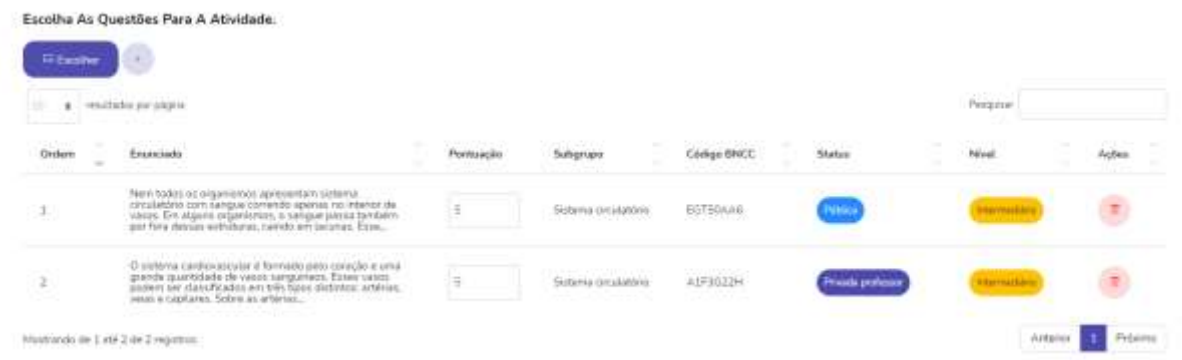

Fonte: Elaborada pelos autores, 2021.

A opção de editar será responsável por exibir ao professor o formulário de alteração que é idêntico ao formulário de cadastro de atividade, onde o mesmo poderá modicar qualquer informação da atividade e também acrescentar novas questões ou retirá-las, mudar a data, o tipo e confirmar a ação através do botão "Salvar".

Ao clicar na opção excluir atividade, será pedida a confirmação da ação, como mostra a figura 5.15. Se a ação for confirmada, a atividade será excluída completamente.

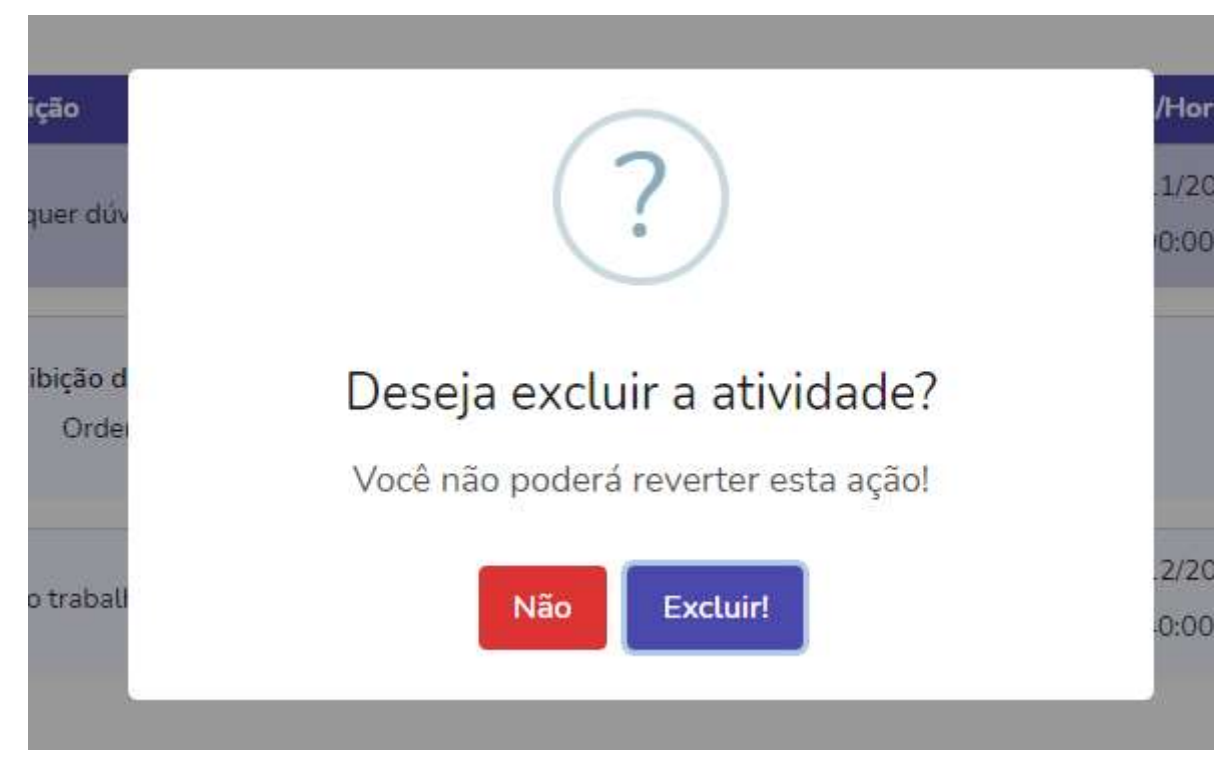

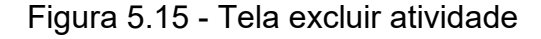

Fonte: Elaborada pelos autores, 2021.

#### <span id="page-59-0"></span>**5.7 GERENCIAR RESULTADOS**

Na tela principal de gerenciamento de resultados, sera exibido ao professor uma tabela com todas as atividades concluídas pelos seus alunos, na mesma será disponibilizado a ele a funcionalidade de visualizar os resultados gerais de cada atividade como também o desempenho por aluno, como é exibido na figura 5.16.

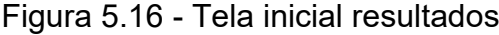

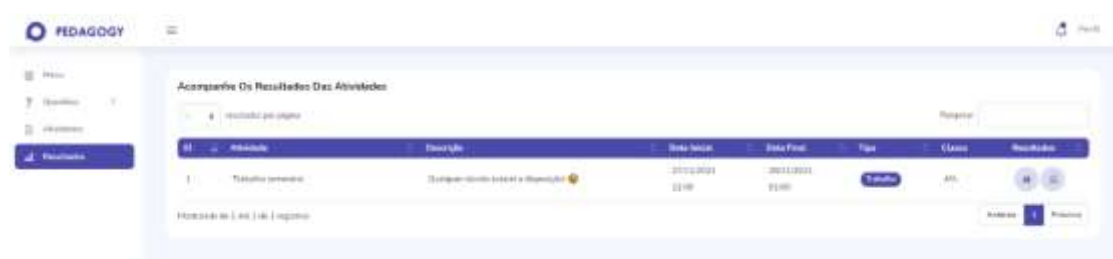

Ao selecionar a visualização de desempenho de cada aluno em uma respectiva atividade, será mostrada ao educador uma tabela com: o nome do aluno, o desempenho do mesmo na atividade, os acertos e pontuações obtidos, a data que o aluno concluiu e a opção de visualizar mais detalhadamente quais questões o aluno acertou e errou como é mostrado na figura 5.17.

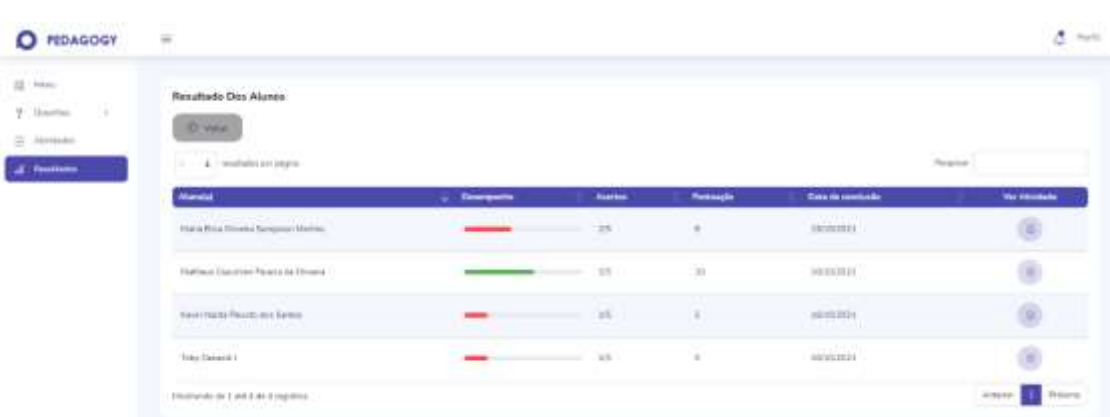

Figura 5.17 - Tela resultados de cada aluno

Fonte: Elaborada pelos autores, 2021.

Caso a intenção do educador seja acompanhar o desempenho de forma detalhada de um respectivo aluno selecionando a opção "Ver atividade", serão exibidas ao professor todas as questões da atividade com as escolhas das alternativas feitas pelo aluno. Como mostra na figura 5.18.

Figura 5.18 - Tela de acertos e erros

| AbVelade de standa) Hann Elisa Olisaire Sampaign Hartins + 2 (Edmont) @ (Ko)                                                                                                    |
|----------------------------------------------------------------------------------------------------|
| <b>Commercial</b>                                                                                                    |
|                                                                                                    |
| Questión E - i Human<br>on tumoros participam do diás de ágos, uras est que viem casa mportante substituís e, depois, dovincon na para o ambiente. Entre su alternativas a seguir, marque        |
|                                                                                                    |
| C screamde.                                                                                                    |
| <b>B</b> Hilbertown                                                                                                    |
| <b>TT collection</b>                                                                                                    |
| D'ommetrées                                                                                                    |
| 1 12 Straigeacher vier Klein-                                                                                                    |
| <b>Rogicián institució</b>                                                                                                    |
| Questão 2 . 4 Pomos                                                                                                    |
| Divertico codo de água, observement a formação de nuvero, que como preços à transferenção do vaper de ágoa em pequenas gobiuma, tissa mudança do subolo gasase<br>pata il finisido e chemidi del |
| <b>B</b> Hittenson                                                                                                    |
| <b>CT di Societti anni</b>                                                                                                    |
| TT 41 harmonist                                                                                                    |
| L7 ft rum                                                                                                    |
| El trimmiento                                                                                                    |

Fonte: Elaborada pelos autores, 2021.

Selecionando a opção de visualizar o desempenho geral da turma na respectiva atividade, exibirá em forma de gráfico todas as questões que compõem a atividade (eixo X) com a quantidade de acerto e erros da turma em relação a cada questão (eixo Y), como é exibido na figura 5.19. É possível também visualizar os acertos e erros em forma de porcentagem, como mostra a figura 5.20.

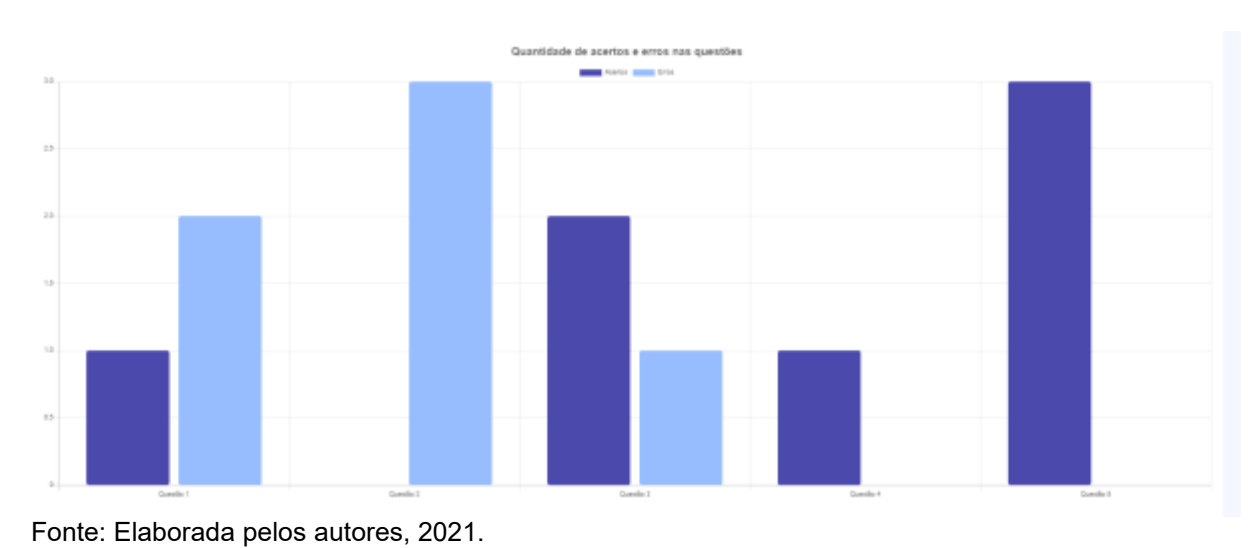

Figura 5.19 - Tela quantidade de acertos e erros

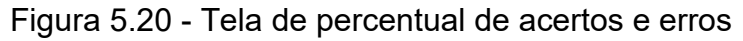

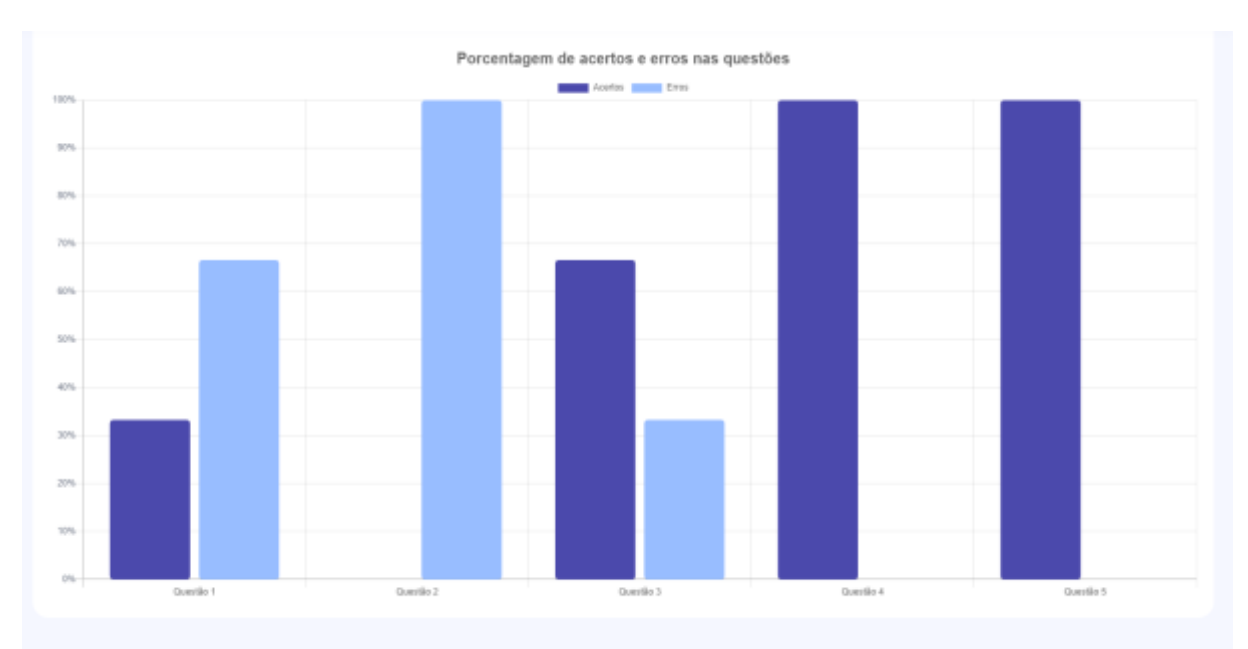

Fonte: Elaborada pelos autores, 2021.

# <span id="page-62-0"></span>**6 CONSIDERAÇÕES FINAIS**

A ideia deste projeto surgiu com o intuito de facilitar e otimizar a vida acadêmica dos professores do ensino fundamental, pois o método avaliativo tradicional desta modalidade sempre foi exaustivo, já que demanda muito tempo dos educadores para criação e correção de suas atividades, a fim de obter as notas de seus alunos. Ademais, este projeto tem o objetivo de aproximar de forma satisfatória os professores que não nasceram no meio tecnológico com softwares educativos, visando complementar seus métodos pedagógicos.

Portanto, foi descoberta a necessidade de um sistema como a aplicação proposta por este trabalho de conclusão de curso. As metas alcançadas foram satisfatórias, pois o resultado foi o desenvolvimento de um sistema que permite que os professores gerenciem, de forma completa, suas atividades, questões e disciplinas criadas para obter os respectivos resultados de forma intuitiva e otimizada, poupando tempo e esforço.

O Professor pode gerenciar (criar, editar e excluir) as disiciplinas que irá ministrar em uma determinada turma com suas temáticas e subgrupos. A partir disto, o mesmo poderá criar questões, com seu enunciado, código BNCC, disciplina, temática e subgrupo pertencente, como também as respectivas alternativas e visibilidade.

Ao criar seu próprio banco de questões, o professor tem a possibilidade de compartilhá-las com outros professores da mesma instituição, tal como criar inúmeras atividades e compartilhá-las da mesma forma. Assim, todas as atividades poderão ser reaproveitas diversas vezes.

Para a obtenção dos resultados das atividades, o sistema traz ao professor de forma simples, rápida e detalhada todas as pontuações da turma ou por cada aluno nas atividades solicitadas, sendo assim o educador poderá acompanhar o desempenho da turma e identificar as dificuldades de cada aluno, para que possa ajudá-lo a decidir se há a necessidade de retomar assuntos já tratados em aula, de forma alternativa.

Com a conveniência que o gerenciamento de atividades proporciona no dia a dia, todos os professores, especificamente os do ensino fundamental, podem desfrutar do sistema para realizar as ações disponibilizadas por ele em qualquer lugar e a qualquer hora do dia, desde que eles possuam meios para isso, como um computador, *smartphone* e internet.

Espero que nosso trabalho de conclusão de curso Pedagogy, possa facilitar a jornada acadêmica de todos os professores que estiverem procurando por meios de economizar tempo e esforços, aperfeiçoando e complementado seus métodos pedagógicos. Em relação as melhorias futuras para a aplicação, uma delas seria tornar funcional os outros tipos de atividade que o professor possa criar, como: o tipo "redação" e o tipo "fórum". Como o próprio nome diz, a atividade que possuir o tipo "redação" terá o intuito de que os alunos redijam um texto sobre um determinado tema, dispensando assim, a inclusão de questões. O tipo fórum, possibilitará que os alunos discutam entre si de forma dinâmica sobre um determinado assunto.

Acreditamos que o próximo passo para tornar este projeto mais completo, seria implementar o gerenciamento de acesso dos professores e dos alunos na plataforma, deste modo seria acrescentado a área do aluno para a realização das atividades, onde os mesmos visualizarião as atividades pendentes a serem feitas, realizarião e obterião o feedback de sua performance.

Em relação às ferramentas utilizadas no desenvolvimento, o *back-end* foi criado com a linguagem PHP em conjunto com o banco de dados MySQL, e o *front-end* foi elaborado a partir da linguagem de marcação HTML e bibliotecas CSS, JavaScript e o *framework Bootstrap.*

Em virtude do que foi mencionado, tendo esse aprendizado como base, creio que possamos alavancar nosso crescimento profissional e ingressar no mercado de trabalho.

# **REFERÊNCIAS BIBLIOGRÁFICAS**

<span id="page-64-0"></span>ABED. abed.org.br. **Censo EAD**. 2015. Disponivel em: <http://abed.org.br/arquivos/Censo\_EAD\_2015\_POR.pdf>. Acesso em: 12 Setembro 2021.

BORGES, D. Ensino a distância na quarentena esbarra na realidade de alunos e professores da rede pública. **BBC NEWS BRASIL**. 2020. Disponivel em: <https://www.bbc.com/portuguese/brasil-52568678>. Acesso em: 21 março 2021.

BRASIL, C. Acesso de estudantes à internet aumenta para 88,1% em 2019, diz IBGE. **Agendia Brasil**, 12 set. 2021. Disponivel em: <https://agenciabrasil.ebc.com.br/educacao/noticia/2021-04/acesso-de-estudantesinternet-aumenta-para-881-em-2019-diz-ibge>. Acesso em: 18 agosto 2021.

GARCIA, G. Correção de provas por aplicativo: o guia completo. **Prova Facil na Web**. 2017. Disponivel em: <https://www.provafacilnaweb.com.br/blog/correcao-deprovas/>. Acesso em: 21 março 2021.

IGNACZUK, C. Evolução dos meios de comunicação: o que mudou? **Movidesk**. 2019. Disponivel em: <https://conteudo.movidesk.com/evolucao-dos-meios-decomunicacao/>. Acesso em: 11 março 2021.

MOUSQUER, T.; OBERDAN, C. A utilização de dispositivos móveis como ferramenta pedagógica colaborativa na educação infantil. **Universidade Regional Integrada das Missões e do Alto Uruguai - URI**, 2011. Disponivel em: <https://san.uri.br/sites/anais/Stin/trabalhos/11.pdf>. Acesso em: 19 Agosto 2021.

TREVIZAN, R. Como o professor pode usar a internet a seu favor. **Nova Escola**. 2016. Disponivel em: <https://novaescola.org.br/conteudo/7680/como-o-professor-podeusar-a-internet-a-seu-favor>. Acesso em: 21 Agosto 2021.